# Ανάπτυξη συστήματος απομακρυσμένου ελέγχου μέσω webinterface, με την μικροϋπολογιστική πλατφόρμα RaspberryPi

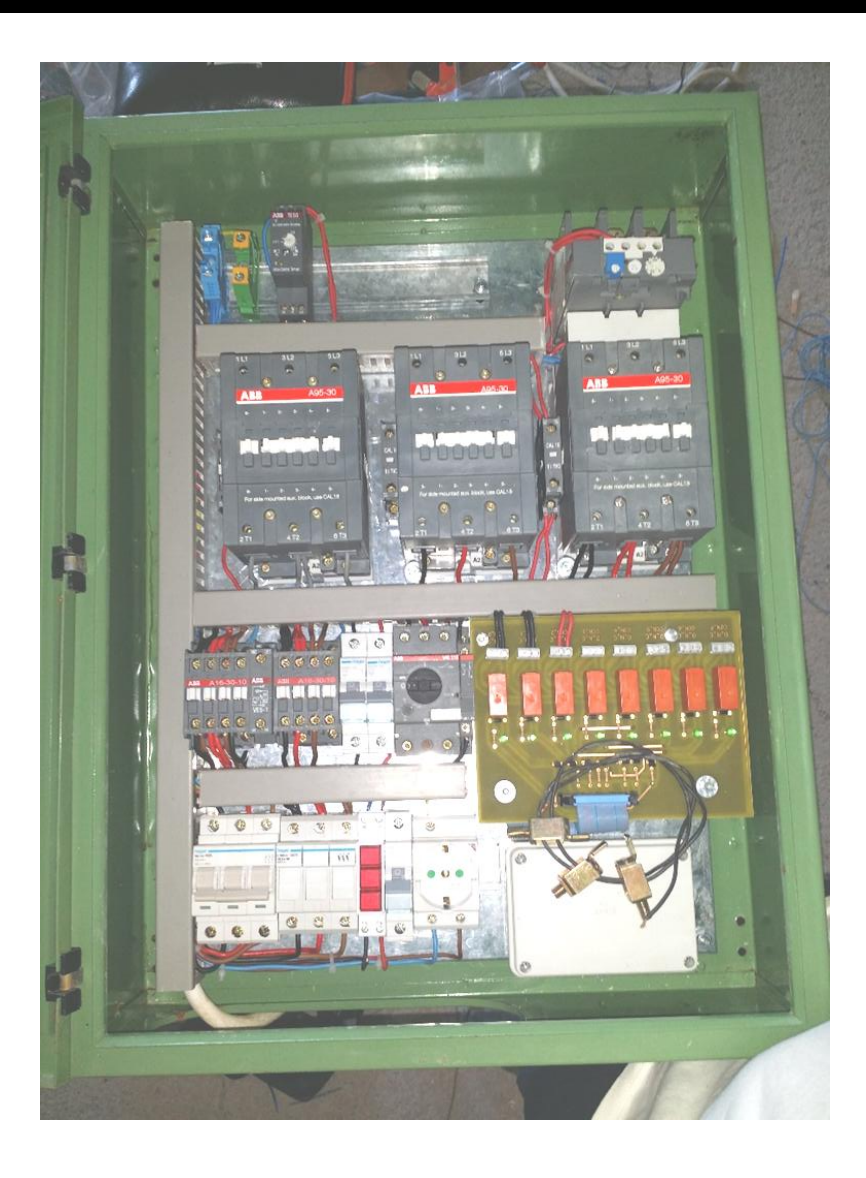

Φοιτητής : Κουνενάκης Ιωάννης Στιβακτάκης Γεώργιος

#### **ΠΕΡΙΕΧΟΜΕΝΑ**

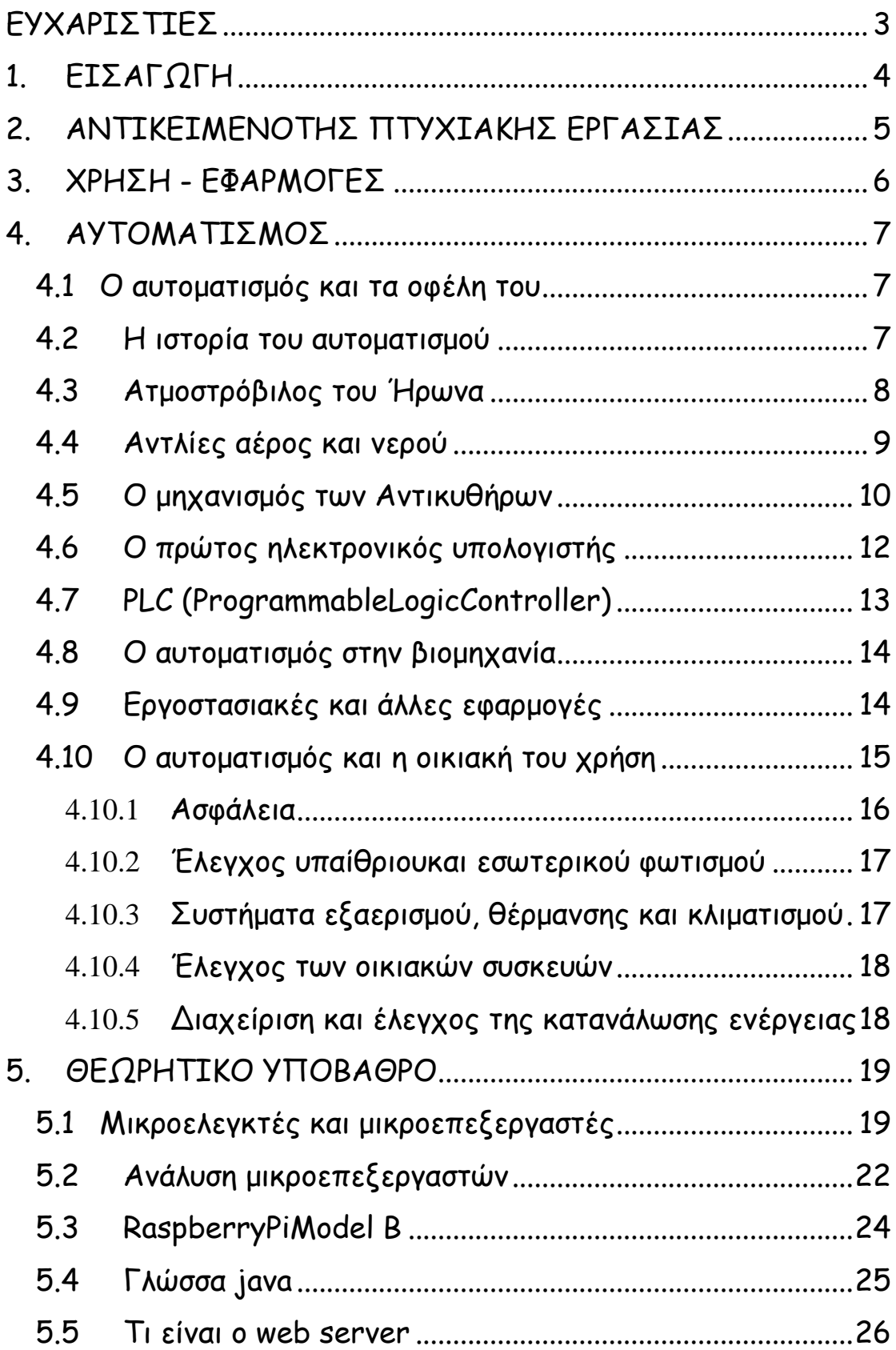

*Ανάπτυξη συστήματος απομακρυσμένου ελέγχου μέσω webinterface, με την μικροϋπολογιστική πλατφόρμα RaspberryPi*

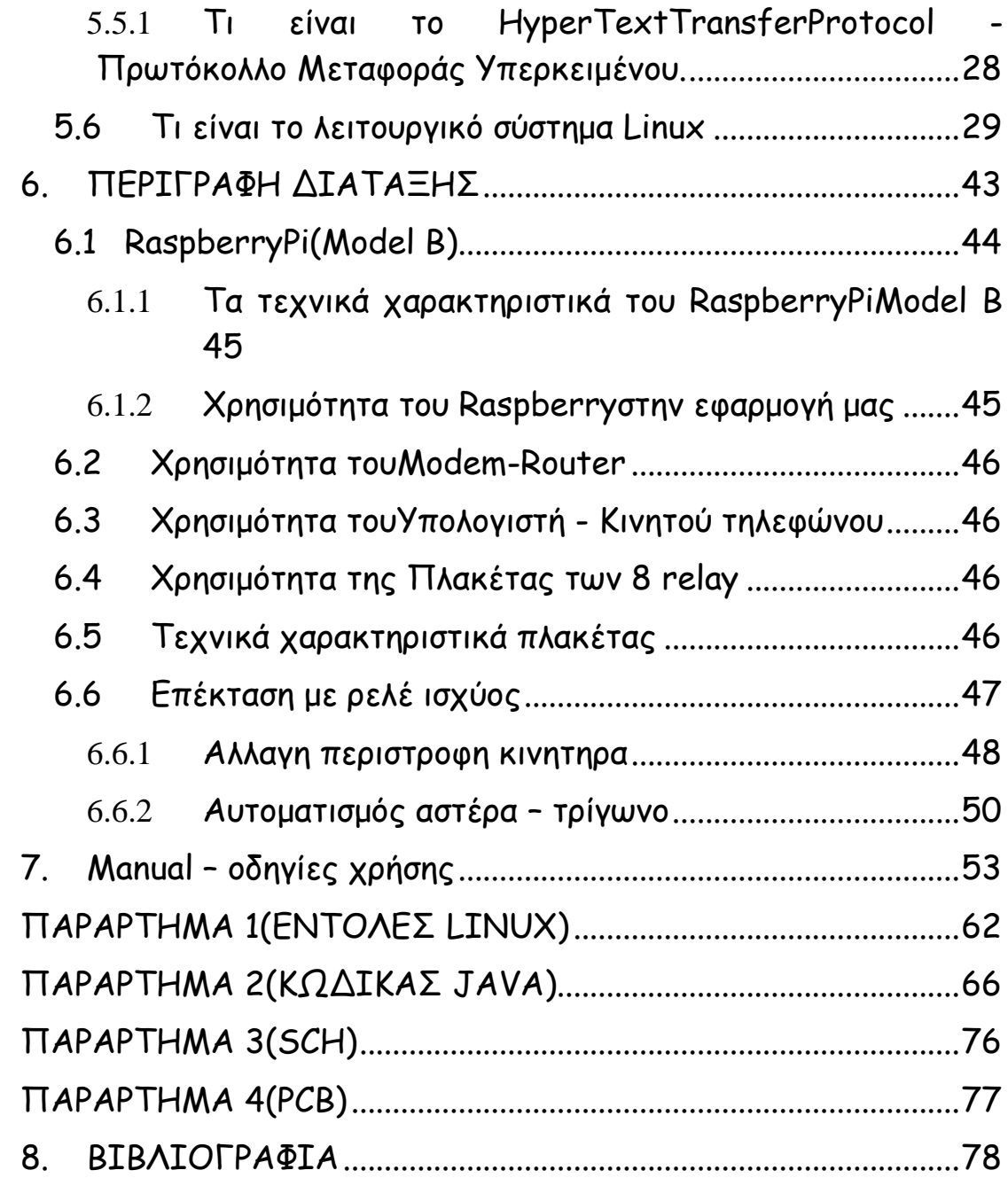

#### <span id="page-3-0"></span>**ΕΥΧΑΡΙΣΤΙΕΣ**

Αισθάνομαι την ανάγκη να ευχαριστήσω τον καθηγητή Στιβακτάκη Γεώργιο για την εμπιστοσύνη που μου έδειξε δίδοντας μου την ευκαιρία να ασχοληθώ με το θέμα αυτής της εργασίας.

Ακόμα, ιδιαιτέρως οφείλουμε ένα μεγάλο ευχαριστώ στον Δάσκαλο Μηναδάκη Ιωάννη, για την πολύτιμη βοήθεια του, τον κύριο Καπελλάκη Μιχαήλ για το πολύτιμοχρόνο που αφιέρωσανμαζί με το κύριο Στιβακτάκη στο να βρούμε θέμα πτυχιακής και στη συνέχεια στον να με καθοδηγήσουν σε μια σωστή πορεία έναρξης και περάτωσης της πτυχιακής μου, θα ήθελα να ευχαριστήσω επίσης το συνάδελφο Καλλούδη Εμμανουήλ για τη πολύτιμη βοήθεια του, τέλος θα ήθελα να ευχαριστήσω το συνάδελφο μου Παπαγεωργίου Γεώργιο για τη βοήθεια του σε διάφορους τομείς.

*Ανάπτυξη συστήματος απομακρυσμένου ελέγχου μέσω webinterface, με την μικροϋπολογιστική πλατφόρμα RaspberryPi*

3

#### <span id="page-4-0"></span>**1. ΕΙΣΑΓΩΓΗ**

Είναι γεγονός ότι ο 20ς αιώνας ήταν ο αιώνας που σηματοδοτήθηκε από πολλά επιτεύγματά τα οποία άλλαξαν την μορφή του κόσμου. Πολλές από τις ευκολίες που τώρα θεωρούμε δεδομένες, πριν από 100 χρόνια οι περισσότερες ήταν άπιαστα όνειρα, ενώ πριν από 200 χρόνια όλα αυτά ανήκαν στην Επιστημονική Φαντασία.

Η εξέλιξη της τεχνολογίας όμως σήμερα έχει εισάγει στις οικιακές συσκευές και άλλα είδη όπως οι ηλεκτρονικοί υπολογιστές που συνδέονται με προηγμένα συστήματα αυτοματισμού στα σημερινά τελευταίας τεχνολογίας σπίτια. Αυτοματισμός, είναι το πεδίο της επιστήμης και της τεχνολογίας που ασχολείται με την επιβολή επιθυμητής συμπεριφοράς στα φαινόμενα και με την κατανόηση των μηχανισμών μέσω των οποίων καθορίζεται η λειτουργία ενός φαινομένου.

Το αντικείμενο του Αυτοματισμού, είναι γενικό και πολύπλευρο, για αυτό και εφαρμογές του βρίσκονται πολυάριθμες στην καθημερινή ζωή και στη βιομηχανία. Πρόκειται για ένα από τα πιο "ιστορικά" πεδία της επιστήμης, διότι η ανάπτυξή του συνοδεύει την εξέλιξη όλων των άλλων τεχνολογιών. Η γνώση του Αυτοματισμού, επομένως, αποτελεί γνώση της "τεχνολογικής ιστορίας" μας και της κληρονομιάς μας. Στην περίπτωση του Αυτοματισμού, μάλιστα, η ιστορία αυτή είναι ιδιαίτερα πλούσια μιας και οι Αρχαίοι Έλληνες επέδειξαν ιδιαίτερη εφευρετικότητα και ανέπτυξαν πολλές και σημαντικές λύσεις αυτοματισμού, που χρησιμοποιούμε μέχρι και σήμερα.

Χάρη στην καθολική και γενικευμένη διάδοση των εφαρμογών του, ο Αυτοματισμός αποκτά ένα σημαντικό ρόλο στη ζωή μας. Οι εφαρμογές του είναι πολυάριθμες και πολύμορφες και απλώνονται σε όλες τις περιοχές της φυσικής και τεχνολογικής πραγματικότητας.

*Ανάπτυξη συστήματος απομακρυσμένου ελέγχου μέσω webinterface, με την μικροϋπολογιστική πλατφόρμα RaspberryPi*

4

Δεκάδες εφαρμογές του αυτοματισμού ελέγχουν τη λειτουργία απλών συσκευών, τις οποίες χρησιμοποιούμε καθημερινά. Μια διάταξη αυτοματισμού, για παράδειγμα, εξασφαλίζει ότι ο θερμοσίφωνας έχει την επιθυμητή συμπεριφορά, δηλαδή διατηρεί το νερό στην κατάλληλη για οικιακή χρήση θερμοκρασία. Επίσης, χάρη στον κατάλληλο αυτοματισμό η φρυγανιέρα διακόπτει τη θέρμανση και απομακρύνει το ψωμί, όταν αυτό ψηθεί, όταν δηλαδή αποκτήσει τις επιθυμητές ιδιότητες.

#### <span id="page-5-0"></span>**2. ΑΝΤΙΚΕΙΜΕΝΟΤΗΣ ΠΤΥΧΙΑΚΗΣ ΕΡΓΑΣΙΑΣ**

Η πτυχιακή αυτή είχε ως στόχο την μελέτη και τη κατασκευή μια διάταξης για τον ευκολότερο απομακρυσμένο έλεγχο φορτίων μέσο webinterface και τη χρήση του μικροϋπολογιστή Raspberry.

#### **3. Abstract**

Objective of this thesis is the remote control of various loads through a web interface, based on a raspberry pi. The required procedures will be explained and/or demonstrated and the main example will be the remote start of a three faze motor with the classic method of a star-triangle switch.

#### <span id="page-6-0"></span>**4. ΧΡΗΣΗ - ΕΦΑΡΜΟΓΕΣ**

Η διάταξη μας μπορεί χρησιμοποιηθεί δίπλα σε οποιοδήποτε πίνακα για τον έλεγχο φορτίων, έχουμε 8 Rellay στα οποία μπορούμε να συνδέσουμε είτε μια ομάδα φορτιών είτε σε μεμονωμένα φορτία.

Μια εφαρμογήείναι να συνδέσουμε τα ρολά σε όλο το σπίτι και να τα ανοίγουμε η να τα κλείνουμε.

Μπορούμε να συνδέσουμε το θερμοσίφωνο να το ανοίγουμε η να το κλείνουμε η να ελέγχουμε τη κατάσταση του.

Μπορούμε ακόμα να συνδέσουμε φορτία θέρμανσης (καυστήρες, θερμοπομπούς ) φορτία εξαερισμού.

Μπορούμε να συνδέσουμε ομάδες η μεμονωμένα φώτα είτε μέσα στο σπίτι είτε έξω.

Ακόμα μπορεί να μπει σε αντλιοστάσια για τον απομακρυσμένο έλεγχο αντλιών και άλλωνφορτίων.

### <span id="page-7-1"></span><span id="page-7-0"></span>**5. ΑΥΤΟΜΑΤΙΣΜΟΣ**

### **4.1 Ο αυτοματισμός και τα οφέλη του**

Αυτοματισμός, είναι το πεδίο της επιστήμης και της τεχνολογίας που ασχολείται με την επιβολή επιθυμητής συμπεριφοράς στα φαινόμενα και με την κατανόηση των μηχανισμών μέσω των οποίων καθορίζεται η λειτουργία ενός φαινομένου.

Με άλλα λόγια ο αυτοματισμός ονομάζεται και η επιστήμη του ελέγχου. Το αντικείμενο του αυτοματισμού είναι γενικό και πολύπλευρο, και οι εφαρμογές του βρίσκονται πολυάριθμες στην καθημερινή ζωή και στην βιομηχανία.

Παρακάτω θα αναφερθούμε αναλυτικότερα στην ιστορία του αυτοματισμού και στις χρήσεις του στην βιομηχανία και την οικιακή χρήση.

### <span id="page-7-2"></span>**4.2 Η ιστορία του αυτοματισμού**

Ο αυτοματισμός είναι ένα από τα πιο ιστορικά πεδία της επιστήμης, διότι η ανάπτυξη του συνοδεύει την εξέλιξη όλων των άλλων τεχνολογιών. Η γνώση του αυτοματισμού επομένως αποτελεί γνώση της τεχνολογικής ιστορίας.

Στην περίπτωση του αυτοματισμού, η ιστορία αυτή είναι ιδιαιτέρα πλούσια μιας και οι Αρχαίοι Έλληνες επέδειξαν ιδιαίτερη εφευρετικότητα και ανέπτυξαν πολλές και σημαντικές λύσεις αυτοματισμού που χρησιμοποιούμε μέχρι και σήμερα.

Οι πρώτοι αυτοματισμοί είχαν να κάνουν με την μηχανική και τους νόμους της φυσικής. Πιο κάτω θα αναφέρουμε δύο παραδείγματα αυτοματισμού από την αρχαιότητα.

### <span id="page-8-0"></span>**4.3 Ατμοστρόβιλος του Ήρωνα**

Η πρώτη ατμομηχανή ανακαλύφθηκε από τον Ήρωνα η οποία αποτελούταν από ένα κλειστό δοχείο το οποίο περιείχε νερό. Όταν το νερό άρχιζε να βράζει ο ατμός με την βοήθεια σωλήνων κατευθυνόταν στο πάνω μέρος σε μια γυάλινη σφαίρα με δύο αντιδιαμετρικές εξόδους.

Η ταχύτητα εξόδου του ατμού είχε σαν συνέπεια την περιστροφή της γυάλινης σφαίρας έτσι αυτή η κυκλική κίνηση θα μπορούσε να δώσει κίνηση σε αρκετές μηχανές της εποχής.

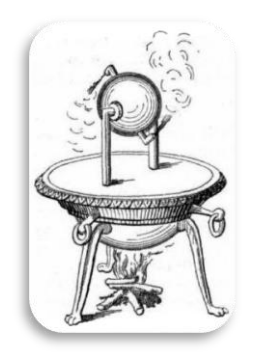

**Εικόνα 1Ατμοστρόβιλος του Ήρωνα**

### **4.4 Αντλίες αέρος και νερού**

<span id="page-9-0"></span>Οι αντλίες αυτές σχεδιασμένες και πρωτοκατασκευασμένες απ' τον Κτησίβιο χρησιμοποιήθηκαν τόσο στην ύδραλιν όσο και σε άλλες του κατασκευές. Φυσικά μεταγενέστερους κατασκευαστές τις χρησιμοποίησαν σαν πολύτιμο εργαλείο. Μπορούν να αντλήσουν τόσο νερό όσο και αέρα ανάλογα με τον βαθμό στεγανότητας που επιτεύχθηκε στην κατασκευή. Σε πολλές εφαρμογές χρησιμοποιούνται μέχρι σήμερα λόγω απλότητας της κατασκευής αλλά και αξιοπιστίας.

Οι εμβολοφόροι κινητήρες εσωτερικής καύσης που έχουμε και στα αυτοκίνητά μας βασίζονται στο ίδιο βασικό σχέδιο της αντλίας του Κτησίβιου, το οποίο βέβαια έχει μετεξελιχθεί κατάλληλα.

Σημαντική εφεύρεση του Κτησίβιου είναι πυροσβεστικό μηχάνημα με διπλή αντλία. Πράγμα ιδιαίτερα χρήσιμο για τις πολυκατοικίες της εποχής στις πυκνοκατοικημένες συνοικίες της Αλεξάνδρειας.

Παρόμοιες πυροσβεστικές αντλίες βρισκόταν σε χρήση στην αρχή του 20ου αιώνα σε αρκετές μεγάλες πόλεις του Δυτικού κόσμου από τις τοπικές πυροσβεστικές υπηρεσίες.

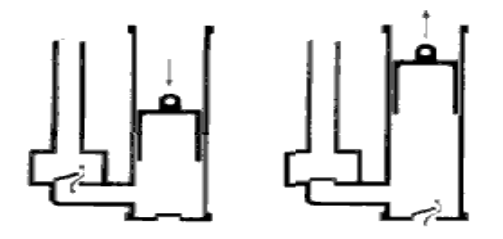

**Εικόνα 2Αντλίες αέρος και νερού**

### <span id="page-10-0"></span>**4.5 Ο μηχανισμός των Αντικυθήρων**

Τα μυστικά του Μηχανισμού των Αντικυθήρων, του πιο πολυσυζητημένου τεχνολογικού επιτεύγματος της Αρχαιότητας, αποκάλυψε μια ερευνητική ομάδα Ελλήνων, Βρετανών και Αμερικανών αρχαιολόγων.

Όπως αποδεικνύεται, ο «υπολογιστής» αυτός είχε απίστευτες ιδιότητες, καθώς εκτελούσε μαθηματικές πράξεις (πρόσθεση, αφαίρεση, πολλαπλασιασμό και διαίρεση), προέβλεπε τις κινήσεις των πλανητών, κατέγραψε και αντιστοιχούσε τους σεληνιακούς μήνες σε κάθε έτος, υπολόγιζε τις πιθανές εκλείψεις του Ηλίου και της Σελήνης και άλλα πολλά.

Ο MikeEdmunds, καθηγητής Αστροφυσικής στο Πανεπιστήμιο της Ουαλίας, δήλωσε στο πρακτορείο Ρώυτερς ότι πρόκειται για μοναδικό μηχανισμό υψηλής τεχνολογίας στην ιστορία της Αστρονομίας.

Η διεθνής ερευνητική ομάδα έχει καταφέρει να «ακτινογραφήσει» τα 82 χάλκινα θραύσματα του Μηχανισμού, που χρονολογούνται από τον 1ο αιώνα π.Χ. Τα πορίσματα της έρευνας έχουν αλλάξει την αντίληψη για την εξέλιξη της τεχνολογίας στην Αρχαιότητα και έχουν προκαλέσει τον θαυμασμό των επιστημόνων του 21ου αιώνα.

Ο μηχανισμός που ανασύρθηκε από τη θάλασσα των Αντικυθήρων τον Νοέμβριο του 1900 έχει καταφέρει να προσελκύσει το παγκόσμιο επιστημονικό ενδιαφέρον.

Με την πρωτοποριακή μέθοδο της ψηφιακής απεικόνισης, είναι δυνατή η επανεμφάνιση στην επιφάνεια του υπολογιστή κειμένων που έχουν σχεδόν σβηστεί. Εξάλλου, με τη βοήθεια ενός αξονικού τομογράφου ανακαλύφθηκαν κείμενα χαραγμένα στα γρανάζια του Μηχανισμού των Αντικυθήρων καθώς και επιγραφές, το πάχος των οποίων δεν υπερβαίνει το ένα δέκατο του χιλιοστού.

Οι επιστήμονες δηλώνουν ότι πρόκειται για κείμενα που περιέχουν πληροφορίες για τον τρόπο χειρισμού του πολύπλοκου αυτού μηχανήματος, καθώς και καταγραφές αστρονομικών δεδομένων.

Με ειδικό εξοπλισμό, οι ειδικοί κατάφεραν να διακρίνουν τα σχεδόν σβησμένα από τον χρόνο και τη σκουριά γράμματα. Επιπλέον, έχουν ανακαλυφθεί και στοιχεία για τα περίπλοκα γρανάζια και τους άξονες του αρχαίου αυτού μηχανισμού που φυλάσσεται στο Εθνικό Αρχαιολογικό Μουσείο Αθηνών μαζί με όλα τα ειδικά εξαρτήματα που βοηθούν στην αποκρυπτογράφηση του αρχαίου αυτού θαύματος.

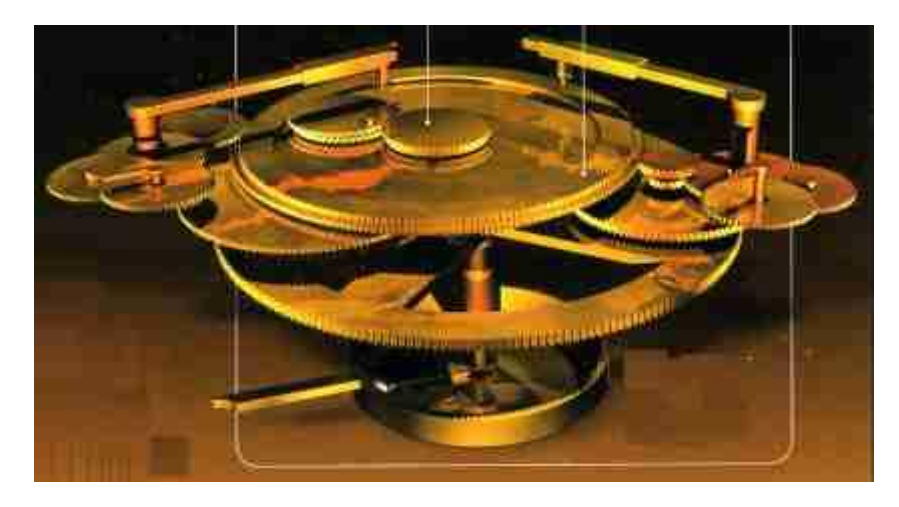

**Εικόνα 3Ο μηχανισμός των Αντικυθήρων**

Όπως βλέπουμε ο άνθρωπος από τα αρχαία χρόνια έψαχνε τρόπους να διευκολύνει την ζωή του είτε κατασκευάζοντας εργαλεία είτε κατασκευάζονταν έξυπνες συσκευές υπολογισμού όπως ο μηχανισμός των Αντικυθήρων. Η εξέλιξη του αυτοματισμού όμως ακολούθησε την πορεία εξέλιξης της τεχνολογίας. Το μεγάλο άλμα του αυτοματισμού έγινε με την χρήση του ηλεκτρισμού και των ηλεκτρονικών εξαρτημάτων. Πιο κάτω θα αναφέρουμε μερικά επιτεύγματα της σημερινής τεχνολογίας.

## <span id="page-12-0"></span>**4.6 Ο πρώτος ηλεκτρονικός υπολογιστής**

Ο πρώτος ηλεκτρονικός υπολογιστή ονομαζόταν ENIAC και κατασκευάστηκε το 1945. Το κύριο εξάρτημα που χρησιμοποιούσε ήταν οι λυχνίες και το μέγεθός του έφτανε τα 63 τετραγωνικά μέτρα ενώ το βάρος του ζύγιζε 30 τόνους. Ο πρώτος ηλεκτρονικός υπολογιστής είχε την δυνατότητα να λύνει μαθηματικές εξισώσεις.

**Εικόνα 4Ο πρώτος ηλεκτρονικός υπολογιστής**

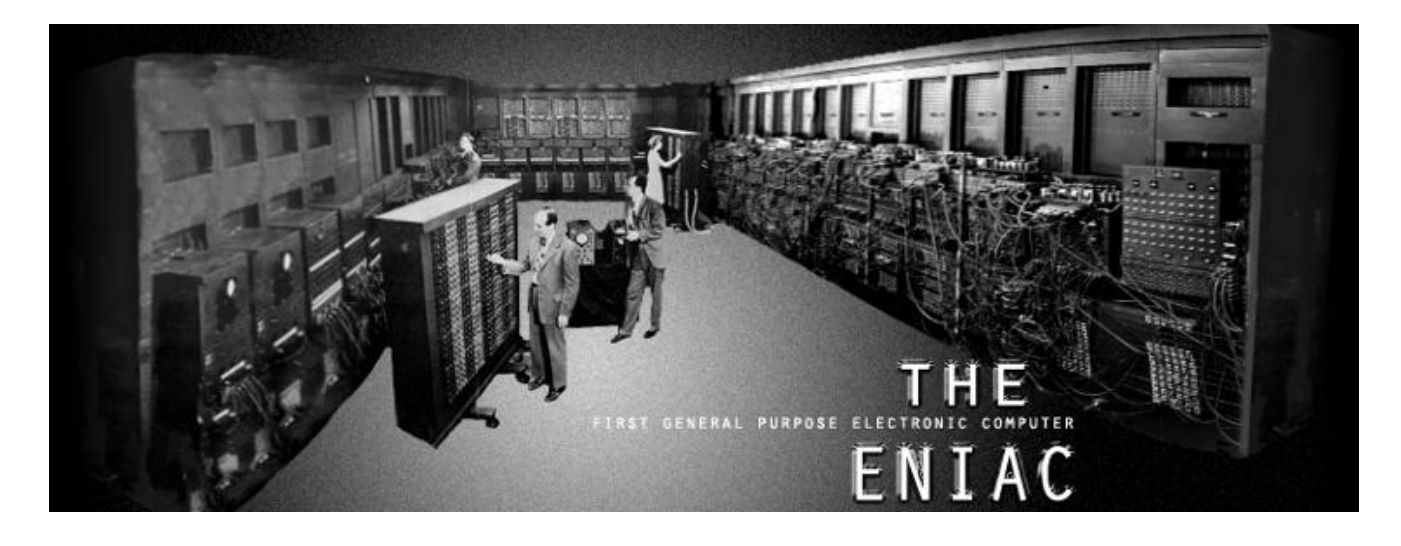

Μετά την κατασκευή και την χρήση του πρώτου ηλεκτρονικού υπολογιστή σειρά πήρε η κατασκευή του πρώτου μικροϋπολογιστή ο οποίος είχε πολύ περισσότερες δυνατότητες από τον πρώτο υπολογιστή και το σημαντικότερο ήταν πολύ πιο μικρός και εύχρηστος.

Στις αρχές της δεκαετίας του 80 για τις ανάγκες της βιομηχανίας κατασκευάστηκαν οι πρώτοι σύγχρονοι μηχανισμοί αυτοματισμού οι οποίοι ονομαζόντουσαν PLC(ProgrammableLogicController).

### **4.7 PLC (ProgrammableLogicController)**

<span id="page-13-0"></span>To PLC είναι μια ηλεκτρονική προγραμματιζόμενη συσκευή βασισμένη σε μικροεπεξεργαστή ο οποίος έχει την δυνατότητα να εκτελεί μόνο ένα πρόγραμμα κάθε φορά σε πραγματικό χρόνο. Ο σκοπός κάθε προγράμματος που αποθηκεύεται στην μνήμη είναι να εξηγεί στο PLC πώς να αλληλεπιδρά με το περιβάλλον του.

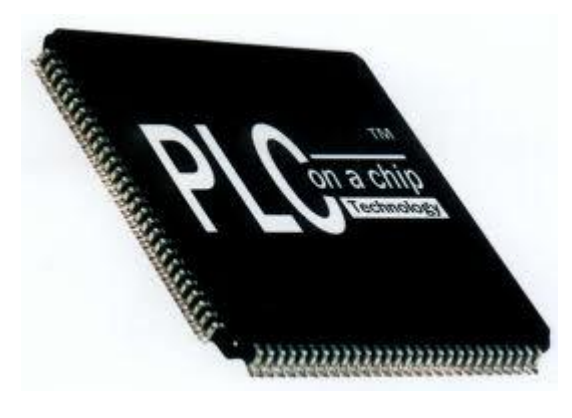

**Εικόνα 5PLC**

Η αλλαγή του τρόπου σκέψης του ανθρώπου και η κατασκευή των διάφορων μηχανισμών αυτοματισμού άλλαζε μα βάση τις ανάγκες που υπήρχαν.

Ο αυτοματισμός ως κομμάτι της επιστήμης εφαρμόστηκε πρώτα στην βιομηχανία για τις ανάγκες της παραγωγής και της εξέλιξης και στην συνέχεια στα έξυπνα σπίτια για την οικονομία και την διευκόλυνση της καθημερινότητας.

## <span id="page-14-0"></span>**4.8 Ο αυτοματισμός στην βιομηχανία**

Η αύξηση των τιμών των πρώτων υλών και της ηλεκτρικής ενέργειας, η ανάγκη για περισσότερο παραγόμενο προϊόν σε χαμηλότερες τιμές, η ραγδαία εξέλιξη της τεχνολογίας, ο φόρτος εργασίας και η έλλειψη ειδικευμένου προσωπικού, καθιστούν μονόδρομο την μείωση του κόστους παραγωγής, επεξεργασίας, μετακίνησης και συσκευασίας των προϊόντων, καθώς και την μείωση των απωλειών και την μετατροπή όλων των εργάσιμων ωρών του εργοστασίου σε παραγωγή.

Ο βιομηχανικός αυτοματισμός ασχολείται με την αυτοματοποιημένη λειτουργία και παρακολούθηση της βιομηχανικής παραγωγής, με χρήση τεχνολογιών μέτρησης, καταγραφής και ελέγχου.

## <span id="page-14-1"></span>**4.9 Εργοστασιακές και άλλες εφαρμογές**

Ο βιομηχανικός αυτοματισμός συναντάται ευρέως σε εργοστασιακούς χώρους, καθώς και σε άλλες εφαρμογές, όπως αεροδρόμια, αυτοκινητόδρομους, χιονοδρομικά κέντρα, τηλεφωνικά κέντρα, ναυτιλιακά, ΑΤΜ.

Σχετικά με τις εργοστασιακές εφαρμογές, εκτός από το μηχανολογικό κομμάτι των αυτοματισμών αναγκαίο είναι και το ηλεκτρονικό κομμάτι που πραγματοποιείτε με την χρήση των μικροελεγκτών είτε πρόκειται για την παραγωγή των προϊόντων είτε για την ασφάλεια και του οικονομικού σκέλους την επιχείρησης.

Υπάρχουν πολλά παραδείγματα εργοστασιακού αυτοματισμού εφόσον ότι παράγεται στις μέρες μας γίνεται μέσω αυτοματοποιημένων διαδικασιών, όπως για παράδειγμα η αυτοκινητοβιομηχανία ή η παραγωγή ειδών πρώτης ανάγκης.

*Ανάπτυξη συστήματος απομακρυσμένου ελέγχου μέσω webinterface, με την μικροϋπολογιστική πλατφόρμα RaspberryPi*

Για άλλες εφαρμογές μπορούμε να αναφέρουμε μερικά παραδείγματα όπως είναι ο αυτόματος έλεγχος των γεφυρών επιβίβασης των επιβατών στα αεροδρόμια, συστήματα ελέγχου κυκλοφορίας σε μεγάλους αυτοκινητόδρομους, πίνακες ελέγχου φωτισμού σε μεγάλες εγκαταστάσεις όπως τα γήπεδα, έξυπνα συστήματα σε πλοία.

Όπως αναφέραμε και πιο πάνω, οι αυτοματισμοί εκτός από το κομμάτι της παραγωγής λαμβάνουν χώρα και στο κομμάτι του έλεγχού όπως είναι η ασφάλεια και η οικονομία. Για παράδειγμα είναι πολύ σημαντικό σε ένα εργοστάσιο παραγωγής καυσίμων να υπάρχουν αυτοματοποιημένες διαδικασίες ελέγχου με τις οποίες θα αποφεύγονται σοβαρά εργατικά ατυχήματα.

Εξίσου σημαντικό είναι και ο έλεγχος του οικονομικού σκέλους σε μια επιχείρηση όπως για παράδειγμα ο έλεγχος κατανάλωσης ισχύος.

### <span id="page-15-0"></span>**4.10 Ο αυτοματισμός και η οικιακή του χρήση**

Είναι γεγονός ότι ο 20ος αιώνας ήταν ο αιώνας που σηματοδοτήθηκε από πολλά επιτεύγματα τα οποία άλλαξαν την ζωή του ανθρώπου. Η ανακάλυψη του ηλεκτρισμού η διάδοσή του και η εγκατάσταση άλλαξε για πάντα τον τρόπο λειτουργίας των πόλεων και κυρίως των σπιτιών. Αυτό είχε σαν αποτέλεσμα την εξέλιξη και την ανάπτυξη οικιακών συσκευών για την διευκόλυνση των καθημερινών εργασιών που μέχρι τότε απαιτούνταν χρόνος και κόπος.

Η εξέλιξη της τεχνολογίας σήμερα εκτός από τις οικιακές συσκευές έχει εισάγει και άλλα είδη όπως είναι η χρήση του ηλεκτρονικού υπολογιστή, που έχει την δυνατότητα να συνδεθεί με προηγμένα συστήματα αυτοματισμού.

Τέτοια συστήματα εφαρμόζονται στα σημερινά τελευταίας τεχνολογίας σπίτια.

Πιο συγκεκριμένα οι έξυπνές εγκαταστάσεις που τοποθετούνται στα έξυπνα σπίτια έχουν την δυνατότητα να αλληλοεπιδρούν με τον περιβάλλον, χρησιμοποιώντας ένα μέσο επικοινωνίας για την ανταλλαγή πληροφοριών, προκειμένου να πραγματοποιήσουν κάποιες λειτουργίες οι οποίες καθορίζονται από τον χρήστη.

Τα έξυπνα σπίτια έχουν την δυνατότητα να ελέγχουν ηλεκτρολογικές εγκαταστάσεις, μηχανολογικές εγκαταστάσεις αλλά και οικιακές συσκευές δημιουργώντας ένα ενοποιημένο σύστημα. Οι οικιακές συσκευές οι οποίες χρησιμοποιούνται από ένα έξυπνο σπίτι έχουν την δυνατότητα να χρησιμοποιούνται για πολλές χρήσεις όπως για παράδειγμα ο αισθητήρας παρουσίας μπορεί να χρησιμοποιηθεί για τον έλεγχο του φωτισμού αλλά και για το σύστημα του συναγερμού.

<span id="page-16-0"></span>Σήμερα οι δυνατότητες αυτοματισμού στα έξυπνα σπίτια αφορούν τα εξής:

#### 4.10.1 **Ασφάλεια**

Ο έλεγχος της ασφάλειας ενός σπιτιού είναι πολύ σημαντικό θέμα και ειδικά όταν πρόκειται για διάρρηξή, παραβίαση ή πυρκαγιά. Στα έξυπνα σπίτια ο χρήστης έχει την δυνατότητα να ελέγχει τέτοιες καταστάσεις ακόμα και μέσα από το κινητό του τηλέφωνο.

Το σημαντικό είναι ότι ακόμα και αν έχει ξεχάσει να βάλει το σύστημα συναγερμού αυτό θα γίνει αυτόματα με την προϋπόθεση ότι δεν θα υπάρχει κανείς μέσα στο σπίτι.

#### 4.10.2 **Έλεγχος υπαίθριουκαι εσωτερικού φωτισμού**

<span id="page-17-0"></span>Ο έλεγχος του φωτισμού μας δίνει την δυνατότητα να ανοίγουμε και να κλείνουμε οποιαδήποτε πηγή φωτισμού σε προγραμματισμένα διαστήματα σύμφωνα με την ύπαρξη συγκεκριμένων συνθηκών ή ακόμα και τυχαία.

Επίσης έχουμε την δυνατότητα για θέμα ασφαλείας την προσομοίωση της ανθρώπινης παρουσίας ή ακόμα τον έλεγχο του φωτισμού σε διαφορετικές ζώνες ακόμα και αν βρισκόμαστε μακριά από το σπίτι με την χρήση του κινητού μας τηλεφώνου.

## 4.10.3 **Συστήματα εξαερισμού, θέρμανσης και κλιματισμού**

<span id="page-17-1"></span>Με την βοήθεια των έξυπνων συστημάτων μας δίνεται η δυνατότητα να ελέγχουμε οποιοδήποτε ηλεκτρολογικό ή μηχανολογικό εξοπλισμό για την ενεργοποίησή ή την απενεργοποίηση του κλιματισμού, της θέρμανσης, της ψύξης ή του εξαερισμού.

Έτσι μπορούμε πολύ εύκολα όταν είμαστε έξω να ενεργοποιήσουμε ένα από τα σενάρια που έχουμε φτιάξει για να ενεργοποιήσουμε ή να απενεργοποιήσουμε μία από τις παραπάνω

λειτουργίες.

#### 4.10.4 **Έλεγχος των οικιακών συσκευών**

<span id="page-18-0"></span>Μία από τις πιο σημαντικές δυνατότητες που δίνονται στα έξυπνα σπίτια είναι ο έλεγχος μιας ομάδας συσκευών από απομακρυσμένο σημείο. Μπορούμε πολύ εύκολα να ανοίγουμε ή να κλείνουμε τον θερμοσίφωνα, τα πατζούρια του σπιτιού μας ή ακόμα και τις τέντες.

Επίσης μπορούμε να έχουμε τον έλεγχο και άλλων ηλεκτρικών συσκευών όπως είναι η τηλεόραση ή το στερεοφωνικό με επιλογή να ακούγεται στα δωμάτια που εμείς θέλουμε.

#### 4.10.5 **Διαχείριση και έλεγχος της κατανάλωσης ενέργειας**

<span id="page-18-1"></span>Ένα από τα μεγαλύτερα προτερήματα που έχουν τα έξυπνα σπίτια είναι η διαχείριση και ο έλεγχος της κατανάλωσης ενέργειας. Μπορούμε να ελέγξουμε την κατανάλωση κάθε οικιακής συσκευής ή την κατανάλωση του νερού ακόμα και να βλέπουμε τα δεδομένα κατανάλωσης ενέργειας για οποιαδήποτε χρονική περίοδο.

Όλα αυτά πραγματοποιούνται με την βοήθεια έξυπνων ελεγκτών όπως είναι οι έξυπνοι θερμοστάτες και οι αισθητήρες ρεύματος(currentsensor) όπου μπορούν να ελέγχουν και να ενημερώνουν σε περίπτωση υπερβολικής κατανάλωσης ή να ελέγχουν την θερμοκρασία και την ομαλή λειτουργία της θέρμανσης και του κλιματισμού.

Επίσης θα μπορούσαμε να χρησιμοποιήσουμε σενάρια για την εξοικονόμηση ενέργεια όπως για παράδειγμα όταν μια πόρτα ή ένα παράθυρο είναι ανοιχτό να διακόπτεται αυτόματα η λειτουργία του κλιματισμού.

#### <span id="page-19-1"></span><span id="page-19-0"></span>**6. ΘΕΩΡΗΤΙΚΟ ΥΠΟΒΑΘΡΟ**

#### **5.1 Μικροελεγκτές και μικροεπεξεργαστές**

Ο μικροελεγκτής είναι ένα αυτόνομο υπολογιστικό σύστημα, με πολύ μικρό μέγεθος, σε ένα και μοναδικό ολοκληρωμένο κύκλωμα (computeron a chip). Όπως και όλα τα VLSI κυκλώματα, αποτελείται από μέρη που κατασκευάζονται με διάφορες λιθογραφικές μεθόδους πάνω σε πλάκες πυριτίου, τα λεγόμενα SiliconWafers.

Πάνω σε αυτά σχηματίζονται χιλιάδες έως εκατομμύρια τρανζίστορ και κατ' επέκταση δημιουργούνται τα λεγόμενα ολοκληρωμένα κυκλώματα που είναι συνδυασμός λογικών πυλών. Συνδυάζοντας τις λογικές πύλες, δημιουργούνται υπομονάδες που επιτελούν ορισμένες πιο εξειδικευμένες λειτουργίες στον μικροελεγκτή.

Η επιθυμία των κατασκευαστών συστημάτων να δημιουργήσουν συστήματα με περισσότερες δυνατότητες και με μικρότερο μέγεθος οδήγησε στην ανάγκη για ενσωμάτωση όλων των λειτουργιών ενός υπολογιστή σε ένα ή μερικά ολοκληρωμένα κυκλώματα. Η ανάπτυξη της τεχνολογίας που χρησιμοποιήθηκε για την κατασκευή των κυκλωμάτων αυτών, είχε ως αποτέλεσμα την ανάπτυξη του μικροεπεξεργαστή. Μια κύρια διαφορά μεταξύ ενός μικροελεγκτή και ενός μικροεπεξεργαστή είναι πως στον μικροελεγκτή υπάρχει ενσωματωμένη μνήμη και μονάδες ελέγχου περιφερειακών συσκευών.

Οι μικροελεγκτές έχουν ως κύριο σκοπό τους να επικοινωνούν με άλλες ηλεκτρονικές διατάξεις και όχι με τον άνθρωπο.

Είναι αρκετά βεβαρημένοι με υπολογιστικό φόρτο υπολογιστές, κρυμμένοι σε διάφορες ηλεκτρονικές συσκευές και οι λειτουργίες τους είναι από περιορισμένες έως πολύπλοκες εργασίες ελέγχου.

Κάποιες από τις καθημερινές συσκευές, που ελέγχονται εν μέρει ή και πλήρως ακόμη από κάποιον μικροελεγκτή, είναι ηλεκτρονικά ρολόγια, φούρνοι μικροκυμάτων, ηλεκτρικά πλυντήρια, «εγκέφαλοι» αυτοκινήτων κτλ.

Επιπλέον, εκτός από εφαρμογές καθημερινής χρήσης, οι μικροελεγκτές χρησιμοποιούνται και κατά κόρον σε πληθώρα από επιστημονικούς τομείς για πειραματισμό και έρευνα.

Ο προγραμματισμός αυτών των συσκευών γίνεται με ένα σετ εντολών που έχουν συγκεκριμένη σύνταξη και χρησιμοποιούν δύο καταστάσεις το 1 και το 0.

Η γλώσσα που αντιλαμβάνεται ένας μικροελεγκτής όπως και ένας μικροεπεξεργαστής ονομάζεται γλώσσα μηχανής. Στην πράξη ο χρήστης προγραμματίζει τον μικροελεγκτή σε μνημονική γλώσσα Assembly.

Η γλώσσα Assembly γενικά θεωρείται χαμηλού επιπέδου καθώς βρίσκεται πολύ κοντά στην γλώσσα μηχανής. Είναι δυνατόν να γράψουμε προγράμματα σε αυτή τη γλώσσα με την βοήθεια εργαλείων που ονομάζονται assemblers. Έτσι, όταν ο προγραμματιστής δώσει εντολές όπως την MOV, ADD, LD, (Μετακίνηση, Πρόσθεση, Φόρτωση) ο assembler αντιστοιχεί την εντολή με μια ακολουθία 0 και 1 που είναι κατανοητή από τον μικροελεγκτή και τα υποσυστήματα του.

Ωστόσο, ακόμη και με αυτή την διευκόλυνση που προσφέρουν τα εργαλεία αυτά, είναι αρκετά οδυνηρό από άποψη χρόνου να γραφεί ένα πρόγραμμα τέτοιου επιπέδου.

Οι εντολές της γλώσσας μηχανής επιτελούν περιορισμένες διεργασίες και πολλές φορές χρειάζεται εκατοντάδες εντολών για να εκτελέσουν πράξεις και λειτουργίες πιο σύνθετες από τις συνηθισμένες.

Υπάρχει όμως η δυνατότητα να γράψουμε το πρόγραμμα σε γλώσσα προγραμματισμού υψηλού επιπέδου. γλώσσες υψηλού επιπέδου μπορούν να μεταφραστούν σε γλώσσα χαμηλού επιπέδου με τη βοήθεια μεταφραστικών εργαλείων, όπως είναι ο compiler (μεταγλωττιστής) και ο interpreter (διερμηνέας). Το πρώτο είναι εργαλείο λογισμικού, το οποίο δέχεται τις εντολές υψηλούεπιπέδου που δίνει ο χρήστης και τις μετατρέπει σε γλώσσα μηχανής.

Ο διερμηνέας από την άλλη, είναι υλικό (hardware) μέσα στον μικροελεγκτή το οποίο αποκωδικοποιεί τη γλώσσα υψηλού επιπέδου άμεσα σε γλώσσα μηχανής. Αυτό απαιτεί βεβαίως επεξεργαστική ισχύ από το μέρος του μικροελεγκτή και έχει την τάση να τρέχει πιο αργά από ένα πρόγραμμα που «μεταγλωττίστηκε» (μέσω compiler) σε γλώσσα μηχανής.

Ωστόσο έχει το πλεονέκτημα της αμεσότητας, καθώς ο προγραμματιστής μπορεί να αλλάξει ένα σημείο στον κώδικα του και να δει τα αποτελέσματα χωρίς το βήμα της μεταγλώττισης.

## <span id="page-22-0"></span>**5.2 Ανάλυση μικροεπεξεργαστών**

Ο μικροεπεξεργαστής, είναι ένα ολοκληρωμένο κύκλωμα (IC) γενικού σκοπού, το οποίο μπορεί να προγραμματιστεί. Η επεξεργασία των δεδομένων γίνεται με μια σειρά από εντολές. Οι εντολές που εκτελούνται από τον μικροεπεξεργαστή είναι εντολές σε γλώσσα μηχανής και είναι αποθηκευμένες στην κύρια μνήμη.

Μια εντολή σε γλώσσα μηχανής είναι μια σειρά από δυαδικά ψηφία, όπου είναι κωδικοποιημένο το είδος της εντολής. Το σύνολο αυτών των εντολών χρησιμεύει ως μία διασύνδεση ανάμεσα στο λογισμικό (software) και το υλικό (hardware), δηλαδή ανάμεσα στα προγράμματα και στους επεξεργαστές.

Η λειτουργικότητα ενός μικροεπεξεργαστή εξαρτάται πλήρως από το σύνολο εντολών που είναι ικανός να εκτελέσει. Ο μικροεπεξεργαστής είναι υπεύθυνος για όλη τη λειτουργία του υπολογιστή.

Αποτελείται εσωτερικά από ένα μεγάλο πλήθος τρανζίστορ (transistor), δηλαδή ηλεκτρονικούς διακόπτες που επιτρέπουν ή απαγορεύουν τη διέλευση ρεύματος, καταχωρητές (registers) και αντιστάτες. Επίσης υπάρχουν εξαρτήματα που εκτελούν συγκεκριμένες εργασίες και τα σημαντικότερα των οποίων είναι:

 Το εσωτερικό ρολόι, που είναι υπεύθυνο για τον συντονισμό των υπόλοιπων

εξαρτημάτων στέλνοντας περιοδικά σήματα.

 Η αριθμητική και λογική μονάδα , που εκτελεί τις αριθμητικές ή λογικές πράξεις.

 Η μονάδα ελέγχου που διευθύνει και συντονίζει την επεξεργασία.

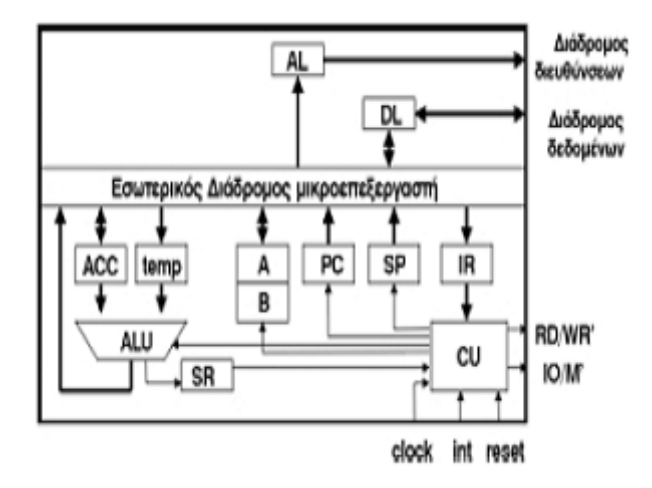

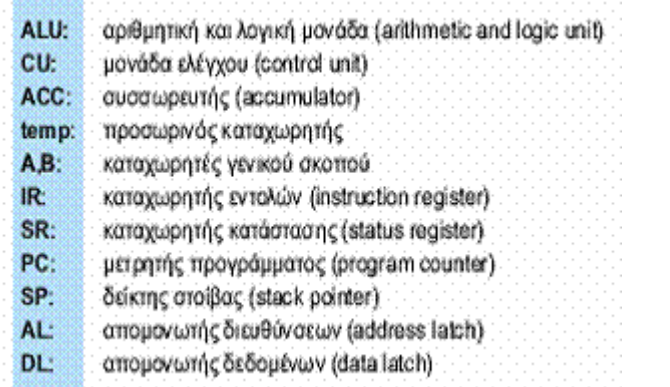

**Εικόνα 6Εσωτερική δομή ενός μικροεπεξεργαστή.**

## **5.3 RaspberryPiModel B**

<span id="page-24-0"></span>Το RaspberryPi είναι ένας μικροϋπολογιστής ο οποίος τρέχει linux μέσω κάρτας SD και μπορεί να εκτελέσει πολλές διαφορετικές εντολές.

Στην ουσία είναι ένας μικρός υπολογιστής με linux ο οποίος μπορεί να κάνει ότι και ένας μεγάλος, με μόνο 35€. Διαθέτει 2 θύρες USB και μια HDMI, οπότε μπορείς να χρησιμοποιήσεις το RaspberryPi για οποιοδήποτε εργασία απαιτεί linux.

Γενικά, το RaspberryPi είναι καλό όταν χρειάζεσαι απεικόνιση ή σύνδεση στο διαδίκτυο.

Πλεονεκτήματα: Το HDMI του δίνει τη δυνατότητα να συνδεθεί με τηλεόραση και στις δυο USB μπορείς να συνέσεις πληκτρολόγιο και ποντίκι πολύ εύκολα. Επίσης, μέσω της θύρας ethernet μπορείς να συνδεθείς στο διαδίκτυο πολύ εύκολα. Επίσης, επειδή το λειτουργικό τρέχει μέσω sd κάρτας, μπορείς να αλλάξεις λειτουργικά αλλάζοντας απλά την κάρτα. Για την τιμή του, είναι αρκετά δυνατό, αλλά και εύκολο για αρχάριους.

Μειονεκτήματα: Αν και είναι καλό για κάθε εργασία στο οποίο θα χρησιμοποιούσαμε υπολογιστή, δεν έχει τόσες δυνατότητες στη σύνδεση με εξωτερικούς αισθητήρες ή διακόπτες (όπως το Arduino ή το Beaglebone).Οπότε αν θέλεις να συνδεθείς με τις ηλεκτρικές συσκευές του σπιτιού ή με τον φωτισμό, το Raspberry δεν είναι αρκετά καλή επιλογή.

Σε τι εργασίες είναι χρήσιμο: Είναι χρήσιμο για εργασίες οι οποίες χρειάζονται γραφικό περιβάλλον ή σύνδεση με το διαδίκτυο. Είναι καλό για αρχάριους ως εκπαιδευτικόproject , προτιμάται όμως και ως MediaCenter και all-inoneretrogamecenters.

## **5.4 Γλώσσα java**

<span id="page-25-0"></span>Η ραγδαία εξάπλωση του Internet και του World-Wide Web δημιούργησαν την ανάγκη νέων τρόπων ανάπτυξης και διανομής του λογισμικού. Οι απαιτήσεις αυτές οδήγησαν στην δημιουργία της γλώσσας προγραμματισμού Java, από την εταιρία Sunmicrosystems TM.

Η Java σχεδιάστηκε με σκοπό την ανάπτυξη εφαρμογών που θα τρέχουν σε ετερογενή δικτυακά περιβάλλοντα.

Η Java έχει τα ακόλουθα χαρακτηριστικά:

- Αντικειμενοστραφής (ομοιότητες εντολών με τη C++).
- Δημιουργία ανεξάρτητων εφαρμογών και applets (appletείναι προγράμματα που περιλαμβάνονται σε HTML σελίδες και εκτελούνται από τον Web Browser).
- Είναι Interpreted γλώσσα. Αυτό σημαίνει ότι ο javacompiler δεν παράγει εκτελέσιμο κώδικα αλλά μια μορφή ψευδοκώδικα (bytecode) το οποίο από μόνο του δεν τρέχει σε καμία μηχανή. Προκειμένου λοιπόν να εκτελεστεί απαιτείται η χρήση ενός interpreter (διερμηνέα) για να μετατρέψει το bytecode σε πραγματικό εκτελέσιμο κώδικα.

Αυτό το χαρακτηριστικό δίνει τη δυνατότητα στα javabytecodes να μπορούν να τρέξουν σε οποιοδήποτε μηχάνημα, κάτω από οποιοδήποτε λειτουργικό, αρκεί να έχει εγκατασταθεί ένας javainterpreter. Επίσης ένα άλλο χαρακτηριστικό του javabytecode είναι το μικρό του μέγεθος, (μόλις λίγα Kilobytes). Αυτό το κάνει ιδανικό για μετάδοση μέσω του δικτύου.

- Κατανεμημένη (distributed). Δηλαδή ένα πρόγραμμα σε Java είναι δυνατό να το φέρουμε από το δίκτυο και να το τρέξουμε. Επίσης είναι δυνατό διαφορετικά κομμάτια του προγράμματος να έρθουν από διαφορετικά sites.
- Ασφαλής (secure). Στο δίκτυο όμως ελλοχεύουν πολλοί κίνδυνοι για τον χρήστη - παραλήπτη μιας δικτυακής εφαρμογής, γι' αυτό η Java έχει σχεδιαστεί έτσι ώστε να ελαχιστοποιείται η πιθανότητα προσβολής του συστήματος του χρήστη από κάποιο applet γραμμένο για τέτοιο σκοπό.
- Είναι multithreaded. Η Java υποστηρίζει εγγενώς την χρήση πολλών threads.

Προκειμένου να το επιτύχει αυτό σε συστήματα με έναν επεξεργαστή, το Javaruntimesystem (interpreter) υλοποιεί ένα δικό χρονοδρομολογητή (scheduler), ενώ σε συστήματα που υποστηρίζουν πολυεπεξεργασία η δημιουργία των threads ανατίθεται στο λειτουργικό σύστημα. Φυσικά όλα αυτά είναι αόρατα τόσο στον προγραμματιστή όσο και στον χρήστη.

 Υποστηρίζει multimedia εφαρμογές. Με αυτό εννοούμε ότι η Java παρέχει ευκολίες στη δημιουργία multimedia εφαρμογών. Αυτό επιτυγχάνεται τόσο με την ευελιξίας της σαν γλώσσα όσο και με τις πλούσιες και συνεχώς εμπλουτιζόμενες βιβλιοθήκες της.

#### <span id="page-26-0"></span>**5.5 Tι είναι ο webserver**

Με τον όρο Web Server αναφερόμαστε είτε σε έναν ηλεκτρονικό υπολογιστή (hardware), είτε σε ένα λογισμικό (software) που μας επιτρέπει μέσω του Internet και με την βοήθεια του HTTP (HyperTextTransferProtocol - [Πρωτόκολλο Μεταφοράς Υπερκειμένου\)](http://el.wikipedia.org/wiki/%CE%A0%CF%81%CF%89%CF%84%CF%8C%CE%BA%CE%BF%CE%BB%CE%BB%CE%BF_%CE%9C%CE%B5%CF%84%CE%B1%CF%86%CE%BF%CF%81%CE%AC%CF%82_%CE%A5%CF%80%CE%B5%CF%81%CE%BA%CE%B5%CE%B9%CE%BC%CE%AD%CE%BD%CE%BF%CF%85) να αποκτούμε πρόσβαση σε ιστοσελίδες που είναι αποθηκευμένες σε αυτόν.

Κάθε Web Server έχει έναν βασικό διαχειριστή ο οποίος ελέγχει τον διακομιστή. Έτσι όταν ο χρήστης ζητάει άδεια από τον Web Server να "ανοίξει" μια συγκεκριμένη ιστοσελίδα το αίτημά του ελέγχεται πρώτα από τον διαχειριστή της ιστοσελίδας ή του διακομιστή και στην συνέχεια αφού παραχωρηθεί η άδεια ο χρήστης βλέπει την ιστοσελίδα.

Η διαδικασία αυτή φαντάζει να είναι πολύπλοκη και χρονοβόρα, όμως, όπως πολύ σωστά αναφέρεται σε σχετικό άρθρο στο [www.topwebhosting.gr.](http://www.topwebhosting.gr/)

Οι Web Serversείναιικανοί να χειριστούν εκατοντάδες χιλιάδες αιτήματα το δευτερόλεπτο και μπορούν να ανατρέξουν σε πληροφορίες γρήγορα, παρέχοντας στον επισκέπτη της σελίδας την πληροφορία που αναζητεί σε μηδενικό χρόνο.".

Υπάρχουνδιάφοραείδη Web Server όπωςοι [dedicated](http://en.wikipedia.org/wiki/Dedicated_hosting_service)  [servers,](http://en.wikipedia.org/wiki/Dedicated_hosting_service) οι [load balancing servers,](http://content.websitegear.com/article/load_balance.htm) οι [database servers.](http://en.wikipedia.org/wiki/Database_server) Επίσης, καθένας μπορεί να μετατρέψει τον ηλεκτρονικό υπολογιστή του σε έναν Web Server εγκαθιστώντας κατάλληλο λογισμικό που να συνδέει τον υπολογιστή του με το Internet.

## <span id="page-28-0"></span>5.5.1 **Τι είναι το HyperTextTransferProtocol - [Πρωτόκολλο Μεταφοράς](http://el.wikipedia.org/wiki/%CE%A0%CF%81%CF%89%CF%84%CF%8C%CE%BA%CE%BF%CE%BB%CE%BB%CE%BF_%CE%9C%CE%B5%CF%84%CE%B1%CF%86%CE%BF%CF%81%CE%AC%CF%82_%CE%A5%CF%80%CE%B5%CF%81%CE%BA%CE%B5%CE%B9%CE%BC%CE%AD%CE%BD%CE%BF%CF%85)  [Υπερκειμένου](http://el.wikipedia.org/wiki/%CE%A0%CF%81%CF%89%CF%84%CF%8C%CE%BA%CE%BF%CE%BB%CE%BB%CE%BF_%CE%9C%CE%B5%CF%84%CE%B1%CF%86%CE%BF%CF%81%CE%AC%CF%82_%CE%A5%CF%80%CE%B5%CF%81%CE%BA%CE%B5%CE%B9%CE%BC%CE%AD%CE%BD%CE%BF%CF%85).**

Το Πρωτόκολλο

ΜεταφοράςΥπερκειμένου(HyperTextTransferProto col, HTTP) είναι ένα [πρωτόκολλο επικοινωνίας](http://el.wikipedia.org/wiki/%CE%A0%CF%81%CF%89%CF%84%CF%8C%CE%BA%CE%BF%CE%BB%CE%BB%CE%BF_%CE%B5%CF%80%CE%B9%CE%BA%CE%BF%CE%B9%CE%BD%CF%89%CE%BD%CE%AF%CE%B1%CF%82). Αποτελεί το κύριο πρωτόκολλο που χρησιμοποιείται στους [φυλλομετρητές](http://el.wikipedia.org/wiki/%CE%A6%CF%85%CE%BB%CE%BB%CE%BF%CE%BC%CE%B5%CF%84%CF%81%CE%B7%CF%84%CE%AE%CF%82) του Παγκοσμίου Ιστού για να μεταφέρει δεδομένα ανάμεσα σε έναν [διακομιστή](http://el.wikipedia.org/wiki/%CE%94%CE%B9%CE%B1%CE%BA%CE%BF%CE%BC%CE%B9%CF%83%CF%84%CE%AE%CF%82) (server) και έναν [πελάτη](http://el.wikipedia.org/wiki/%CE%A0%CE%B5%CE%BB%CE%AC%CF%84%CE%B7%CF%82_(%CF%85%CF%80%CE%BF%CE%BB%CE%BF%CE%B3%CE%B9%CF%83%CF%84%CE%AD%CF%82)) (client).

Ο όρος [υπερκείμενο](http://el.wikipedia.org/wiki/%CE%A5%CF%80%CE%B5%CF%81%CE%BA%CE%B5%CE%AF%CE%BC%CE%B5%CE%BD%CE%BF) (hypertext), που περιέχεται στην ονομασία του πρωτοκόλλου, χρησιμοποιήθηκε αρχικά από τον Τεντ Νέλσον το 1965.

Η γενική ιδέα του πρωτοκόλλου προτάθηκε, μαζί με τη δημιουργία της γλώσσας [HTML](http://el.wikipedia.org/wiki/HTML), από τον [Τιμ](http://el.wikipedia.org/wiki/%CE%A4%CE%B9%CE%BC_%CE%9C%CF%80%CE%AD%CF%81%CE%BD%CE%B5%CF%81%CF%82_%CE%9B%CE%B9)  [ΜπέρνερςΛι](http://el.wikipedia.org/wiki/%CE%A4%CE%B9%CE%BC_%CE%9C%CF%80%CE%AD%CF%81%CE%BD%CE%B5%CF%81%CF%82_%CE%9B%CE%B9) και την ομάδα του, ώστε, σε συνδυασμό με το ήδη υπάρχον Διαδίκτυο και το πρωτόκολλο TCP, να γίνει εφικτή η δημιουργία του [Παγκόσμιου](http://el.wikipedia.org/wiki/%CE%A0%CE%B1%CE%B3%CE%BA%CF%8C%CF%83%CE%BC%CE%B9%CE%BF%CF%82_%CE%99%CF%83%CF%84%CF%8C%CF%82)  [Ιστού](http://el.wikipedia.org/wiki/%CE%A0%CE%B1%CE%B3%CE%BA%CF%8C%CF%83%CE%BC%CE%B9%CE%BF%CF%82_%CE%99%CF%83%CF%84%CF%8C%CF%82)(WWW).

Η πρώτη τεκμηριωμένη έκδοση ήταν η έκδοση 0.9[\[1\].](http://el.wikipedia.org/wiki/%CE%A0%CF%81%CF%89%CF%84%CF%8C%CE%BA%CE%BF%CE%BB%CE%BB%CE%BF_%CE%9C%CE%B5%CF%84%CE%B1%CF%86%CE%BF%CF%81%CE%AC%CF%82_%CE%A5%CF%80%CE%B5%CF%81%CE%BA%CE%B5%CE%B9%CE%BC%CE%AD%CE%BD%CE%BF%CF%85#cite_note-AsImplemented-1)

Αρχικά το πρωτόκολλο δεν μετέφερε καμία πληροφορία σχετικά με το πρόγραμμα-πελάτης και η μόνη επιλογή που υπήρχε ήταν η ζήτηση από τον εξυπηρετητή μίας σελίδας κειμένου το οποίο περιείχε μόνο χαρακτήρες ASCII και πιθανόν χαρακτήρες τερματισμού γραμμής[\[1\].](http://el.wikipedia.org/wiki/%CE%A0%CF%81%CF%89%CF%84%CF%8C%CE%BA%CE%BF%CE%BB%CE%BB%CE%BF_%CE%9C%CE%B5%CF%84%CE%B1%CF%86%CE%BF%CF%81%CE%AC%CF%82_%CE%A5%CF%80%CE%B5%CF%81%CE%BA%CE%B5%CE%B9%CE%BC%CE%AD%CE%BD%CE%BF%CF%85#cite_note-AsImplemented-1)

Σήμερα το πρωτόκολλο αυτό είναι πλέον καθιερωμένο και διαδεδομένο σε σημείο που σχεδόν όλοι οι φυλλομετρητές να το θεωρούν δεδομένο και να το χρησιμοποιούν σε περίπτωση που ο χρήστης δεν καθορίσει ποιο πρωτόκολλο θέλει να χρησιμοποιήσει.

Αν δηλαδή ο χρήστης δεν γράψει:

http://my.url αλλά γράψει σκέτο το: my.url

σχεδόν όλοι οι φύλλομετρητές θεωρούν σαν δεδομένο το πρωτόκολλο http και όχι κάποιο άλλο [\(https,](http://el.wikipedia.org/wiki/HTTPS) [ftp](http://el.wikipedia.org/wiki/Ftp), mail, gopher  $\kappa \lambda \pi$ .).

## <span id="page-29-0"></span>**5.6 Τι είναι το λειτουργικό σύστημαLinux**

Linux είναι ένα Λειτουργικό Σύστημα, ένα σύνολο προγραμμάτων, απαραίτητων για τη σωστή λειτουργία του Ηλεκτρονικού Υπολογιστή.

Τα σημαντικότερα πλεονεκτήματα του Linux μπροστά στα άλλα Λειτουργικά Συστήματα θα αναφερθούν στη συνέχεια. . Τη στιγμή που οι χρήστες του Windows αναγκάζονται να προμηθεύονται πολλά συμπληρωματικά προγράμματα και εργαλεία, στο Linux αυτά τα προγράμματα συνήθως μπαίνουν στο πακέτο.

Εκτός από το ίδιο το ΛΣ, το περιεχόμενο του πακέτου αποτελείται από χιλιάδες χρήσιμα προγράμματα, τα οποία μπορούμε να τα εγκαταστήσουμε με τη βοήθεια του διαχειριστή πακέτων. Εδώ θα βρείτε ειδικές εφαρμογές γραφείου, προγράμματα για την εγγραφή CD/DVD, προγράμματα επεξεργασίας εικόνων, όπως επίσης και τα παιχνίδια.

Υπάρχουν πάρα πολλές εκδόσεις Linux (οι οποίες ονομάζονται διανομές), που ξεχωρίζουν με τις λειτουργικές τις δυνατότητες, με το περιβάλλον χρήστη και με την συλλογή των προγραμμάτων που περιλαμβάνουν.

### 5.6.1 **Ιστορία**

Ο LinusTorvalds από το Πανεπιστήμιο του Ελσίνκι ήθελε να μάθει να καταλαβαίνει τον Υπολογιστή του καλύτερα.

Για αυτό το λόγο το 1991 ξεκίνησε την ανάπτυξη του προσωπικού του Λειτουργικού Συστήματος. Την ίδια χρονιά, τον Σεπτέμβρη, ο Torvalds έβγαλε τα πρώτα αποτελέσματα της δουλειάς του στο Internet. Αρχικά το project λεγόταν Freax, όμως αργότερα μετονομάστηκε σε Linux. Το 1993 κυκλοφόρησε για πρώτη φορά η διανομή Linux με ονομασία Slackware. Η εξέλιξη αυτού του Λ.Σ. συνεχίζεται μέχρι και σήμερα.

Οι σύγχρονες εκδόσεις όπως Ubuntu 8.10, μπορούν εύκολα να εγκατασταθούν παράλληλα με το Windows και είναι αρκετά εύκολα στην χρήση. Παρόλα αυτά, το Linux δεν μπόρεσε μέχρι στιγμής να αποτελέσει σοβαρό ανταγωνισμό στο Windows.

### 5.6.2 **Γιατί το Linux προσφέρεται δωρεάν ;**

Το Windows ανήκει στην εταιρεία Microsoft, η οποία οικονομάει χρήματα πουλώντας τις εκδόσεις της. Το Linux δημιουργούν προγραμματιστές από όλο τον κόσμο, δουλεύοντας επάνω σε αυτό στον ελεύθερο τους χρόνο.

Μπορεί κανείς να αποκτήσει την έκδοση «του κουτιού» αυτού του Λ.Σ. - εκεί θα βρεί τις οδηγίες χρήσης και την τεχνική υποστήριξη.

Για αυτή την εξυπηρέτηση όμως, οι χρήστες του Linux θα πρέπει να πληρώσουν: αυτό επιτρέπει στους προγραμματιστές του Linux να αμείβονται για την δουλειά τους. Όμως χωρίς την τεχνική υποστήριξη το Linux μπορούμε να το εγκαταστήσουμε και να το χρησιμοποιήσουμε απολύτως δωρεάν.

### 5.6.3 **Ποιες οι διαφορές του Linux και του Windows;**

Όλες οι αποφάσεις για το πώς ακριβώς θα είναι η επόμενη έκδοση του Windows και τι δυνατότητες θα έχει, ανήκουν αποκλειστικά στην Microsoft. Στον κόσμο του Linux οι ίδιοι οι χρήστες παίρνουν τις αποφάσεις αυτές, συζητώντας σταforum. Η Microsoft δεν δημοσιεύει πληροφορίες για τον τρόπο με τον οποίο λειτουργεί το Windows.

Οι χρήστες του Linux αντιθέτως, εξαρχής έχουν τη δυνατότητα να εμπεδώνουν στο σύστημα αυτό τις αλλαγές και να το βελτιώνουν.

Όλες οι αλλαγές αυτές, πριν από την δημοσίευση ελέγχονται λεπτομερειακά από άλλους προγραμματιστές - αυτό μερικές φορές καθυστερεί την κυκλοφορία της νέα έκδοσης του Linux.

## 5.6.4 **Που χρησιμοποιείται το Linux;**

Όταν, περίπου πριν από 15 χρόνια, ο Linus Torvalds είχε εκδώσει τη πρώτη έκδοση του Λειτουργικού Συστήματός του, με την επεξεργασία της ασχολιόντουσαν αποκλειστικά και μόνο οι ειδικοί των Η/Υ.

Αργότερα, επειδή το Linux ήταν δωρεάν και δούλευε πιο καλά και σταθερά σε σχέση με τις υπάρχουσες εκδόσεις του Windows, άρχισαν να το χρησιμοποιούν στους οργανισμούς, επιχειρήσεις και τα Πανεπιστήμια.

Όμως, το καινούργιο αυτό ΛΣ ήταν ακόμα αρκετά δύσκολο στην χρήση. Τα επόμενα χρόνια η εγκατάσταση και η διαχείριση του Linux είχε διευκολυνθεί αρκετά, και έτσι τώρα μπορεί να το χειρίζεται σχεδόν ο καθένας.

Πολλές οργανώσεις και επιχειρήσεις - όπως επίσης και η διοίκηση των μεγάλων πόλεων και ολόκληρων περιοχών ακόμη (π.χ. μερικές πολιτείες της Βραζιλίας) απορρίπτουν το Windows και χρησιμοποιούν το Linux, για να μειώσουν τα έξοδά τους.

Μερικές φορές οι επιχειρήσεις εγκαθιστούν στους κεντρικούς υπολογιστές τους Linux, για να έχουν την δυνατότητα να παρέχουν υπηρεσίες μέσω Internet: π.χ, να πουλάνε προϊόντα στα on-line καταστήματα.

Συχνά επίσης και μικρές ηλεκτρονικές συσκευές λειτουργούν υπό τον έλεγχο των "κομμένων" εκδόσεων Linux. Ως παράδειγμα μπορούμε να φέρουμε πολλά κινητά τηλέφωνα και σχεδόν όλα τα ρούτερ.

#### 5.6.5 **Ακίνδυνο Internet**

Οι ιοί και άλλα βλαβερά προγράμματα συνήθως γράφονται σήμερα για το Windows (επειδή είναι το πιο διαδεδομένο ΛΣ), και για τους χρήστες του Linux δεν αποτελούν κανένα κίνδυνο (πρέπει να σημειώσουμε όμως ότι υπάρχουν ιοί και για το Linux, και για αυτό το λόγο το antivirus και το τοίχος προστασίας είναι απαραίτητα).

Υπάρχει και άλλο ένα πλεονέκτημα: οι περισσότεροι χρήστες του Linux για να βλέπουν τις Web-σελίδες χρησιμοποιούν το browser MozillaFirefox, που έχει λιγότερα «αδύναμα σημεία» από το Internet Explorer και τα λάθη που υπάρχουν σε αυτό το πρόγραμμα διορθώνονται πολύ πιο γρήγορα από αυτά στο browser της Microsoft.

#### 5.6.6 **Εξαιρετικά και δωρεάν προγράμματα**

Ο αριθμός των ποιοτικών προγραμμάτων που παρέχονται εντελώς δωρεάν και με τα οποία μπορούμε άνετα να αντικαταστήσουμε τις ακριβές εφαρμογές των Windows, συνεχώς αυξάνεται.

Αρκετές εταιρείες χρησιμοποιούν για τη δουλειά τους τις αξιόπιστες και δοκιμασμένες Linux-εφαρμογές: για παράδειγμα, το πρόγραμμα επεξεργασίας γραφικών Inkscape, το οποίο αποτελεί μια οικονομική παραλλαγή τέτοιων ακριβών εφαρμογών των Windows, όπως το AdobeIllustrator και το CorelDraw.

### 5.6.7 **Δουλεύοντας με Windowsεγγραφα στο Linux**

Τα κείμενα, τους πίνακες και τις εικόνες, που δημιουργήθηκαν στο Windows, μπορούμε να τα χειριζόμαστε όλα και στο Linux.

Τις περισσότερες φορές για αυτό μπορούν να χρησιμοποιηθούν οι Linux-εκδόσεις των ίδιων προγραμμάτων.

Η αλήθεια όμως είναι ότι τα πολύπλοκα έγγραφα, όπως για παράδειγμα οι επιστημονικές εργασίες, οι οποίες περιλαμβάνουν πλήθος υποσημειώσεων, λίστες και εικόνες, θα απαιτήσουν την επιπλέον επεξεργασία.

### 5.6.8 **Διαχείριση αρχείων**

Το Linux διαθέτει ενσωματωμένο διαχειριστή αρχείων, ο οποίος μας θυμίζει το Windows Explorer (το οποίο με τη σειρά του μας θυμίζει το file-manager στο Mac OS, όμως, πρέπει να σημειωθεί, ότι οι βασικές αρχές του interfaceαυτών των προγραμμάτων έχουν αναπτυχθεί όχι στην Apple ούτε στην Microsoft).

Με τη βοήθειά του, μπορούμε εύκολα να μεταβαίνουμε από κατάλογο σε κατάλογο (φάκελο), να αντιγράφουμε ή να μεταφέρνουμε τα αρχεία, να τα βλέπουμε ή να τα ανοίγουμε για επεξεργασία.

Παραδείγματα τέτοιων προγραμμάτων είναι το Nautilus, που περιέχεται στην διανομή Ubuntu, το TuxCommander, το EndeavourMark II ή το BSC.

### 5.6.9 **Όλα τα χρήσιμα προγράμματα είναι ήδη ενσωματωμένα**

Ένα από τα δυνατά σημεία του Linux είναι το πλήθος των διαθέσιμων προγραμμάτων. Ο διαχειριστής πακέτων μας επιτρέπει να εγκαταστήσουμε ή και να διαγράψουμε οποιαδήποτε από τις χιλιάδες διαθέσιμα προγράμματα με μερικά μόνο «κλικ» του ποντικιού.

Και ακόμα, το Λειτουργικό Σύστημα έχει τη δυνατότητα να ανανεώνει μέσω του Internet όλα τα εγκατεστημένα drivers ή προγράμματα (και το Windows μπορεί να το κάνει, αλλά το Linux σε αυτή την περίπτωση έχει αδιαμφισβήτητο τεχνολογικό πλεονέκτημα).

### 5.6.10 **Windows και Linux σε έναν Υπολογιστή**

Το Windows και το Linux μπορούμε να τα χρησιμοποιούμε στον ίδιο υπολογιστή ταυτόχρονα χωρίς κανένα πρόβλημα. Υπάρχουν διάφοροι τρόποι για να το πραγματοποιήσουμε.

Για παράδειγμα, με τη βοήθεια του προγράμματος VMware Workstation ή του προγράμματος VirtualBox που προσφέρεται δωρεάν, μπορείτε να προσομειώσετε «υπολογιστή μέσα στον υπολογιστή» και να εγκαταστήσετε σε αυτόν το Linux ή το Windows. Έτσι θα μπορέσετε να χρησιμοποιήσετε ταυτόχρονα τα πλεονεκτήματα και των δύο Λ.Σ..
# 5.6.11 **Πως μπορούμε να αποκτήσουμε το Linux;**

Να το κατεβάσετε από το Internet. Γράψτε το σε CD ή DVD με τη βοήθεια κάποιου ειδικού προγράμματος (π.χ. Nero) και εγκαταστήστε το στον υπολογιστή σας.

Σε περίπτωση που δεν διαθέτετε την γρήγορη σύνδεση στο Internet , μπορείτε να αποκτήσετε ένα πακέτο της έκδοσης Linux στο Internet - κατάστημα (π.χ. Softkey). Κάποιοι εκδότες - για παράδειγμα HP, Lenovo/IBM ή Dell μας προτείνουν Η/Υ με ήδη εγκατεστημένο Linux. Τέτοιος Υπολογιστής θα σας στοιχίσει περίπου 100 € λιγότερο, από τον Η/Υ με Windows Vista Home Premium.

# 5.6.12 **Το Linux μπορεί να δουλέψει σε οποιονδήποτε Η/Υ;**

Σχεδόν σε όλους. Οι παλαιοί Η/Υ , οι οποίοι δεν παίρνουν ούτε το Vista, ούτε το XP, συνήθως δουλεύουν πολύ καλά με το Linux (πράγμα το οποίο μας επιτρέπει να χρησιμοποιούμε με επιτυχία αυτά τα παμπάλαια συστήματα π.χ. σαν γραφομηχανή). Οι περισσότεροι σύγχρονοι σταθεροί Η/Υ όπως και οι φορητοί είναι επίσης προσαρμοσμένοι στο Linux.

Μερικές φορές δημιουργούνται προβλήματα με τα καινούργια εξαρτήματα, για παράδειγμα με τις καινούργιες κάρτες γραφικών, όταν η διανομή δεν περιέχει πρόγραμμα οδήγησης για αυτές (σε αυτή την περίπτωση αναγκαζόμαστε να τα αναζητάμε στο Internet για να τα εγκαταστήσουμε).

# 5.6.13 **Μπορώ να χρησιμοποιώ τον εκτυπωτή μου και άλλες μηχανές γραφείου με το Linux;**

Οι περισσότερες μηχανές γραφείου, όπως για παράδειγμα, εκτυπωτές και σαρωτές δουλεύουν με το Linux - αν φυσικά υπάρχει το απαραίτητο πρόγραμμα οδήγησης.

Στην περίπτωση όμως που ο κατασκευαστής της συσκευής δεν υποστηρίζει τους χρήστες του Linux, είναι πιθανό να υπάρχουν «ανεπίσημα» drivers, που δημιουργήθηκαν από τους εθελοντές. Μπορείτε να τα βρείτε στο Internet, π.χ. εδώ: [www.linux-drivers.org.](http://www.linux-drivers.org/)

Όσο πιο δημοφιλ;eς είναι το μηχάνημα, τόσο πιο σίγουρο είναι ότι μπορεί να χρησιμοποιηθεί με Linux. Βέβαια, όχι όλα τα προγράμματα οδήγησης για Linux διαθέτουν τις επιλογές, οι οποίες είναι διαθέσιμες στα Windows.

# 5.6.14 **Μπορούν να δουλεύουν στο Linux τα προγράμματα του Windows;**

Όχι. Τα προγράμματα που είναι γραμμένα για το Windows δεν δουλεύουν στο Linux (και αντίστροφα).

Αυτά τα συστήματα είναι εντελώς διαφορετικά και δεν καταλαβαίνουν ο ένας τη «γλώσσα» του άλλου. Όμως, ακόμα και σε αυτή την περίπτωση, μπορείτε να χρησιμοποιείτε μερικές από τις εφαρμογές των Windows, με την βοήθεια τέτοιων προγραμμάτων, όπως το Wine (www.winehq.org) και το CrossOffice (www.codeweavers.com).

# 5.6.15 **Μπορούμε να επεξεργαζόμαστε στο Linux τα αρχεία που αποθηκεύτηκαν στα Windows;**

Ναι. Θα μπορέσετε να δουλέψετε με τα έγγραφα όλων των γνωστών μορφών όσω στο Windows τόσο και στο Linux. Τα αρχεία του Word και του Excel μπορούμε να τα επεξεργαζόμαστε και στα δύο συστήματα - για παράδειγμα, με τη βοήθεια του δωρεάν πακέτου εφαρμογών γραφείου OpenOffice.

# 5.6.16 **Μπορεί το Linux να αναπαράγει audio - video αρχεία;**

Ναι, με το Linux μπορείτε νααναπαράγετε audio και video αρχεία όλων των γνωστών επεκτάσεων.

Όμως, οι κώδικες, που είναι απαραίτητοι για την αναπαραγωγή μερικών από αυτά, δεν εγκαθίστανται αυτόματα.

Μπορείτε να τα κατεβάσετε και να τα εγκαταστήσετε από το Internet, ακριβώς όπως το κάνετε στα Windows.

# 5.6.17 **Πόσα προγράμματα υπάρχουν για το Linux;**

Δεκάδες χιλιάδες. Για παράδειγμα, η δημοφιλής διανομή Debian περιέχει περίπου 18000 προγράμματα, τα οποία παρέχονται εντελώς δωρεάν. Ανάμεσά τους υπάρχουν ακόμα και Linux-εκδόσεις προγραμμάτων των Windows.

Οι εφαρμογές της Microsoft βέβαια δεν είναι ανάμεσα σε αυτά.

Στη θέση τους μπορείτε να χρησιμοποιείτε Firefox, Thunderbird και OpenOffice: ισχυρές καιι απολύτως δωρεάν εναλλακτικές λύσεις των Microsoft Internet Explorer, Outlook Express και MS Office. Πολλοί χρήστες των Windows ήδη χρησιμοποιούν αυτά τα προγράμματα.

Όλο και περισσότεροι κατασκευαστές λογισμικού δημιουργούν και Linux-εκδόσεις των προϊόντων τους.

Τα πιο γνωστά παραδείγματα είναι το πρόγραμμα προβολής των PDF-αρχείων AdobeReader, το πρόγραμμα εγγραφής CD και DVDNero, η εφαρμογή IP-τηλεφωνίας Skype, το δημοφιλές ICQ και το πρόγραμμα για επεξεργασία των φωτογραφιών Picasa.

Ακόμα και μερικά δημοφιλή παιχνίδια (όπως X-Plane ή SecondLife) είναι ήδη διαθέσιμα για το Linux.

## 5.6.18 **Μπορώ ταυτόχρονα να χρησιμοποιώ Linux και Windows;**

Ναι. Εδώ έχετε τρείς δυνατότητες:

1) Θέλετε να χρησιμοποιήσετε όλες τις δυνατότητες του υπολογιστή σας όπως με την εργασία στο Windows, έτσι και στο Linux? Σε αυτή την περίπτωση θα πρέπει να εγκαταστήσετε το κάθε Λειτουργικό Σύστημα σε ξεχωριστό διαμέρισμα του σκληρού σας δίσκου. Κάθε φορά για να αλλάξετε το Λ.Σ. θα πρέπει να κάνετε επανεκκίνηση του υπολογιστή.

Αν επιλέξετε αυτή την περίπτωση, πρώτα εγκαταστήστε το Windows και ύστερα το Linux. Το θέμα είναι ότι το Windows συνήθως «δεν βλέπει» την εγκατάσταση του Linux. Σαν αποτέλεσμα δεν θα μπορέσετε να το εκκινήσετε. Μπορείτε να εγκαταστήσετε το Linux αργότερα.

2) Μπορείτε να δημιουργήσετε έναν εικονικό υπολογιστή με την βοήθεια τέτοιων προγραμμάτων, όπως το VirtualBox [\(www.virtualbox.org](http://www.virtualbox.org/)) ή το VMWare [\(www.vmware.com](http://www.vmware.com/)). Έπειτα, στον εικονικό υπολογιστή που δημιουργήθηκε, θα μπορέσετε να εγκαταστήσετε το Linux. Στο «πραγματικό» PC θα λειτουργεί Windows, ενώ "κάτω" από αυτό - το "εικονικό" Linux (μπορεί να γίνει και το αντίστροφο).

Το βασικό πλεονέκτημα τέτοιας προσέγγισης είναι ότι με το εικονικό Windows-PC θα μπορείτε να χρησιμοποιείτε πολύ περισσότερες εφαρμογές, από ότι με τα προγράμματα προσομείωσης (emulators), όπως το Wine ή το CrossOver Office.

Εννοείται, ότι το πραγματικό PC και το εικονικό χρησιμοποιούν το ίδιο hardware. Συνεπώς, αυτά θα πρέπει να μοιράζονται την μνήμη και την παραγωγικότητα του επεξεργαστή. Άλλο ένα πρόβλημα είναι, ότι οι απαιτητικές στους πόρους του υπολογιστή 3D-εφαρμνογές (συγκεκριμένα τα παιχνίδια) δεν μπορούν να ανοίξουν, εφόσον το εικονικό PC δεν μπορεί να αποκτήσει την απευθείας πρόσβαση στην κάρτα γραφικών.

3) Η τρίτη δυνατότητα είναι να εγκαταστήσετε το UbuntuLinux μέσα σε ένα φάκελο στο Windowsδιαμέρισμα του σκληρού σας δίσκου με τη βοήθεια της δωρεάν εφαρμογής με το ονομασία Wubi [\(www.wubi-installer.org](http://www.wubi-installer.org/)). Εάν αποφασίσετε να πάτε με αυτό τον τρόπο, δεν θα χρειαστεί να δημιουργείτε ένα ξεχωριστό διαμέρισμα για το Linux, και επίσης, θα μπορέσετε να το διαγράψετε εντελώς από το σκληρό σας δίσκο μόνο με μερικά κλικ του ποντικιού. Τέτοιο Linux δουλεύει σχεδόν το ίδιο γρήγορα, όπως εάν το είχατε εγκαταστήσει σε ένα ξεχωριστό διαμέρισμα.

Αν θέλετε μόνο να δοκιμάσετε το Linux, μπορείτε να χρησιμοποιήσετε τις διανομές σε CD/DVD-δίσκους εκκίνησης, τα λεγόμενα LiveCD.

Αυτή η περίπτωση όμως έχει ένα σοβαρό μειονέκτημα: δεν θα μπορέσετε να αποθηκεύσετε τις ρυθμίσεις στον σκληρό σας δίσκο. Θα μηδενίζονται κάθε φορά που θα κάνετε επανεκκίνηση.

Αυτά τα συστήματα δεν χρησιμοποιούν τον σκληρό δίσκο και δεν δημιουργούν απειλή για την υπάρχουσα εγκατάσταση Windows ή και άλλων προγραμμάτων. Επειδή το Live-Linux φορτώνει τα δεδομένα από το CD ή DVD στην μνήμη του υπολογιστή, λειτουργεί με αρκετά αργό ρυθμό. Τέτοια συστήματα δεν κάνουν για καθημερινή χρήση, όμως είναι σχεδόν ιδανικά για εκμάθηση και δοκιμή.

Δουλεύοντας με αυτά ο χρήστης θα καταλάβει αν του αρέσει το Linux και πόσο καλά αυτό δουλεύει με το υπάρχον υλικό του υπολογιστή του. Εάν προκύψουν κάποια προβλήματα είναι αρκετό απλά να γίνει η επανεκκίνηση του Η/Υ, και όλα θα μπουν ξανά στην θέση τους. Αν σας αρέσει το Linux θα μπορέσετε πολύ εύκολα να εγκαταστήσετε αυτό το Λειτουργικό Σύστημα στον σκληρό σας δίσκο παράλληλα με το Windows.

# **7. ΠΕΡΙΓΡΑΦΗ ΔΙΑΤΑΞΗΣ**

### Παρακάτω βλέπουμε το μπλοκ διάγραμμα

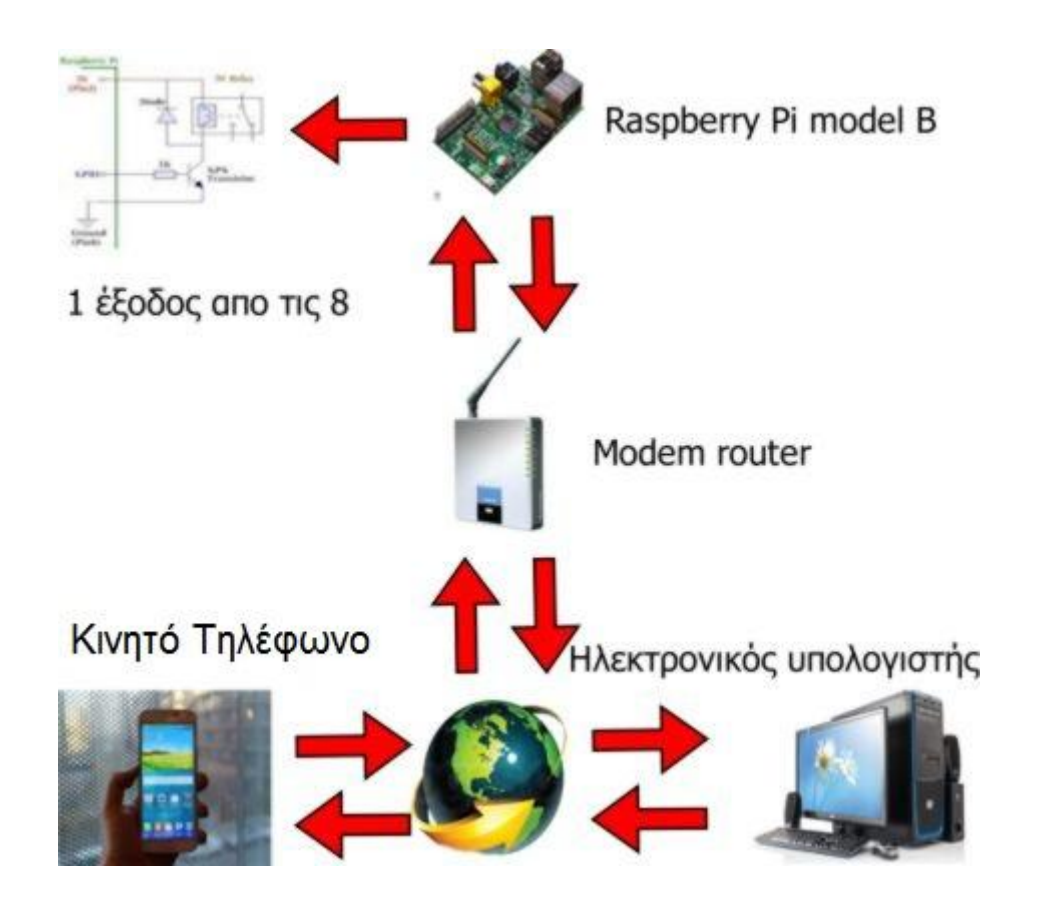

**Εικόνα 7 Διάγραμμα ροής της εφαρμογής μας**

# **6.1 RaspberryPi(Model B)**

Το RaspberryPi είναι μια πλακέτα μεγέθους πιστωτικής κάρτας που συνδέεται στην τηλεόραση και σε ένα πληκτρολόγιο. Είναι μια μικρογραφία ARM-basedυπολογιστή που μπορεί να χρησιμοποιηθεί για πολλά από τα πράγματα που κάνει και ένας κανονικός υπολογιστής, όπως τα λογιστικά φύλλα, επεξεργασία κειμένου και παιχνίδια. Έχει τη δυνατότητα να αναπαράγει βίντεο υψηλής ανάλυσης (HD).

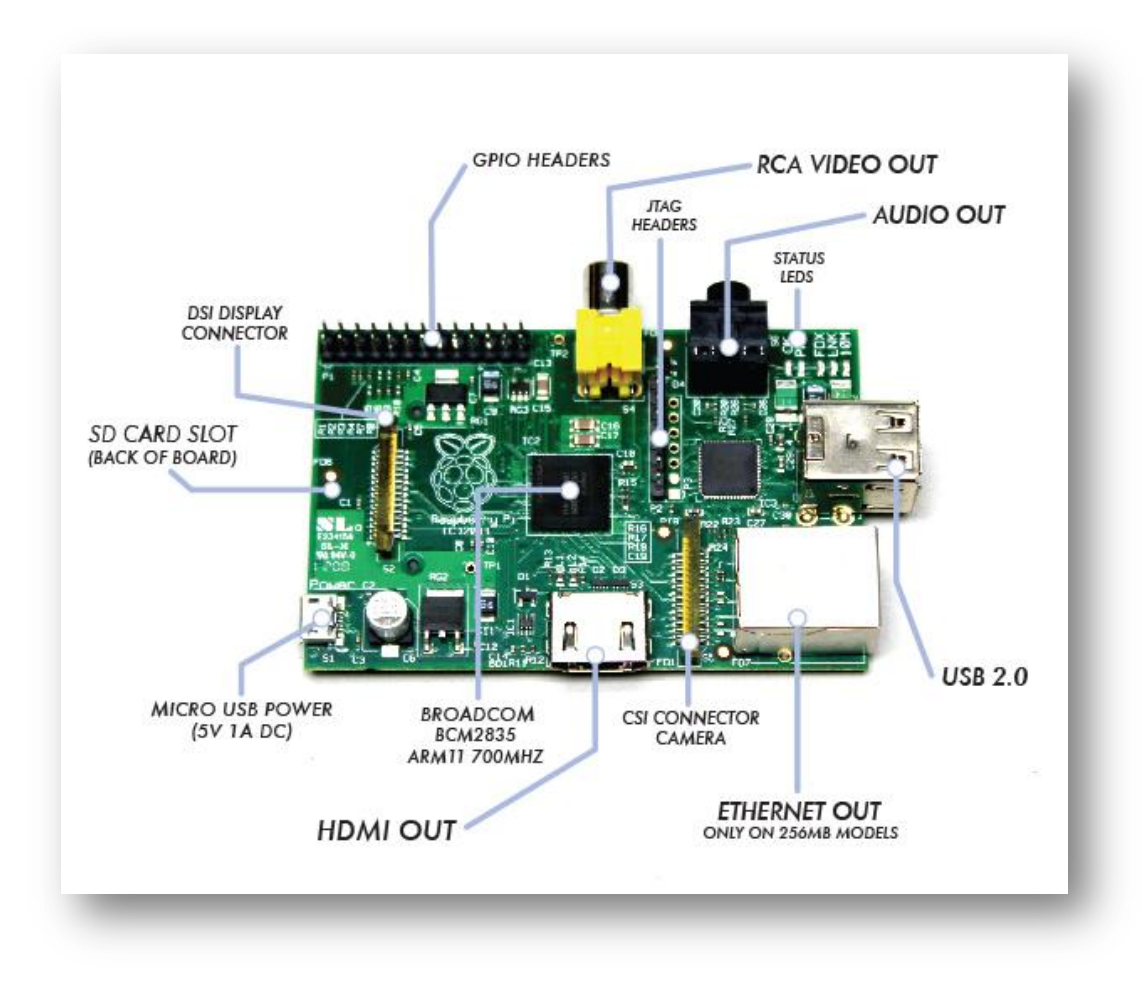

**Εικόνα 8 Raspberry Pi**

# 6.1.1 **Τα τεχνικά χαρακτηριστικά του RaspberryPiModel B**

- BroadcomBCM2835 700MHzARM1176JZFS επεξεργαστής FPU και Videocore 4 GPU
- Η GPU παρέχει OpenGLES 2.0 και 1080p30 H.264 highprofile αποκωδικοποίηση
- $> 512MB$  RAM
- 10/100 BaseT Ethernet υποδοχή
- $\triangleright$  HDMI (rev 1.3 & 1.4) υποδοχή
- 2xUSB 2.0 υποδοχή
- $\triangleright$  RCA video υποδοχή (PAL and NTSC)
- SDcard υποδοχή
- Φορτίζει από υποδοχή microUSB
- 3.5mm audio out jack
- $\triangleright$  Header footprint for camera connection
- Μέγεθος 85.6 x 53.98 x 17mm

# 6.1.2 **Χρησιμότητα του Raspberryστην εφαρμογή μας**

Το raspberry στην εφαρμογή μας το χρησιμοποιούμε για να στήσουμε ένα webserver πάνω στο λειτουργικό του (linux) όπου εκεί θα βάλουμε τα αρχεία τα όποια θα καλούμε κάθε φορά όταν μπαίνουμε μέσω της IP του,

και μας δίνει την δυνατότητα στη συγκεκριμένη εφαρμογή να ελέγχουμε τη πλακέτα με τα Relay.

# **6.2 Χρησιμότητα τουModem-Router**

Χρησιμεύει στο να έχουμε επικοινωνία του Raspberry με το ιντερνετ και μας επιτρέπει ακόμα να έχουμε πρόσβαση στο Raspberry από οποιοδήποτε άλλο τερματικό το οποίο έχει πρόσβαση στο ιντερνετ χάρης την σταθερή IPπου έχει το Raspberry.

# **6.3 Χρησιμότητα τουΥπολογιστή - Κινητού τηλεφώνου**

Χρησιμεύει στον απομακρυσμένο έλεγχο του Raspberryμέσω ενός webbrowserαφού έχουμε φυσικά πρόσβαση στο Internet και ξέροντας την IPτου Raspberry.

# **6.4 Χρησιμότητα της Πλακέτας των 8 relay**

Χρησιμεύει στον έλεγχο φορτίων μέσω του μικροϋπολογιστή Raspberry.

# **6.5 Τεχνικά χαρακτηριστικά πλακέτας**

- Τροφοδοσία 5volt dc
- 8 ρελλέμε μια μεταγωγική επαφή στα 230 voltAC / 8A

# **6.6 Επέκταση με ρελέ ισχύος**

Με σκοπό την επέκτασης της κατασκευής μας τοποθετήσαμε 5 ρελε ισχύος, 2 για την αλλαγή περιστροφή κινητήρα και 3 για τον αυτοματισμό αστέρα – τρίγωνο.

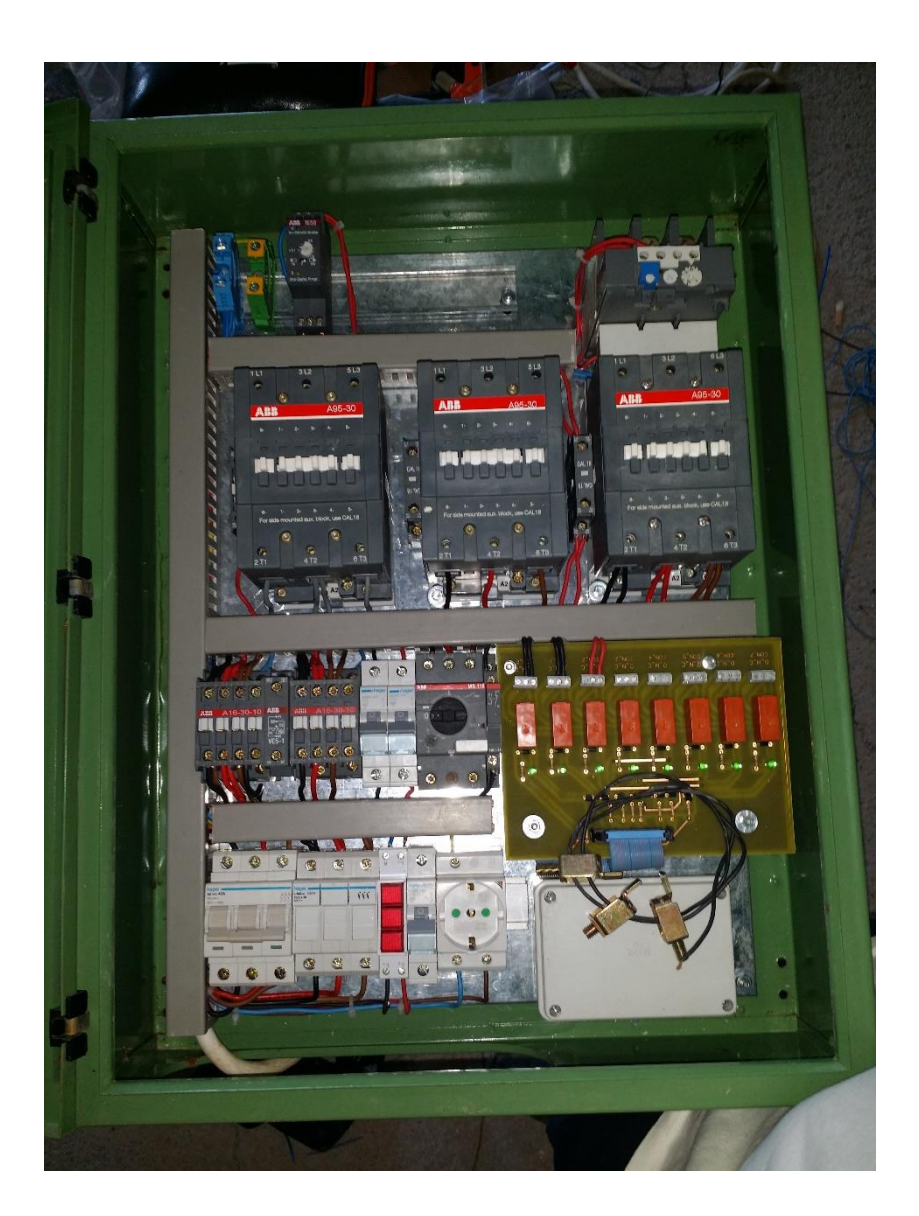

#### 6.6.1 **Αλλαγηπεριστροφηκινητηρα**

Στα ρελε 0-1 της πλακέτας έχουμε συνδέσει 2 ρελε ισχύος τα οποία χρησιμοποιούμε για την αλλαγή περιστροφής ενός κινητήρα.

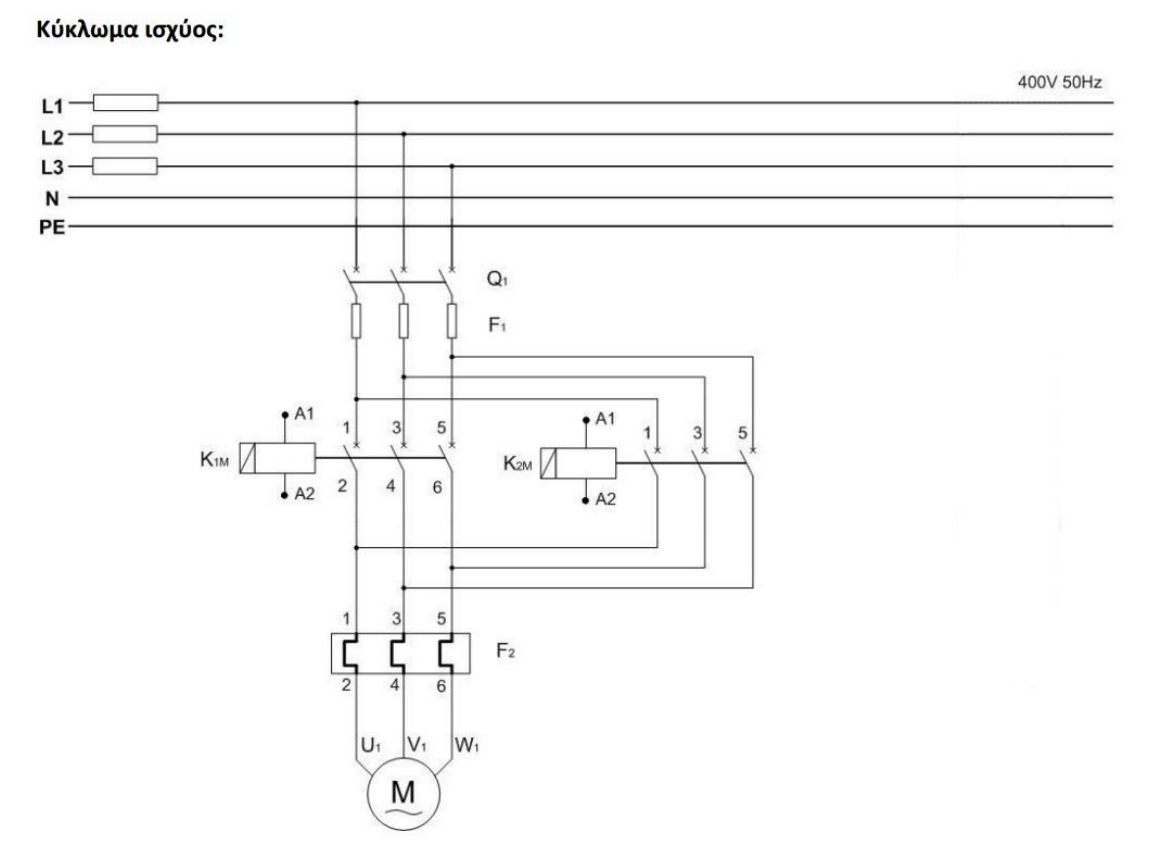

**Εικόνα Σχέδιο ισχύος αλλαγής περιστροφής**

## **ΤΕΧΝΙΚΑ ΧΑΡΑΚΤΗΡΙΣΤΙΚΑ ΤΩΝ ΡΕΛΕ ΙΣΧΥΟΣ ΓΙΑ ΤΗΝ ΑΛΛΑΓΗ ΠΕΡΙΣΤΡΟΦΗΣ (ΑΒΒ A16-30-10)**

- **Ονομαστική ισχύς λειτουργίας AC-3 :**
	- $(220 / 230 / 240V)$  4 kW
	- (380 / 400V) 7,5 Kw
- **Ονομαστικό ρεύμα λειτουργίας AC-1 :**
	- $(690V)$  40 ° C 30 A
	- (690V) 70 °  $C$  23 A
- **Κύριες Επαφές NO:** 3
- **Βοηθητικές Επαφές NO:** 1

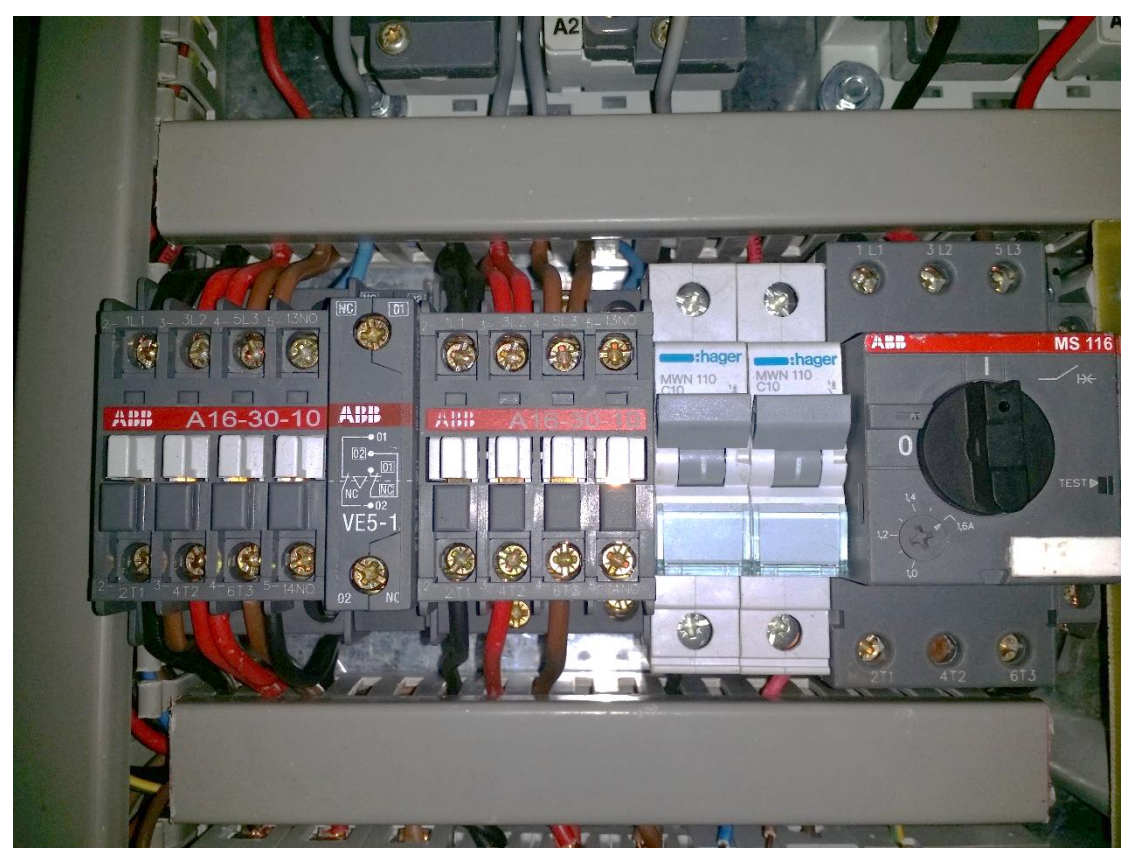

**Εικόνα Ρελέ αλλαγής περιστροφής**

# 6.6.2 **Αυτοματισμός αστέρα – τρίγωνο**

Στο ρελέ 2 της πλακέτας έχουμε συνδέσει ένα αυτοματισμό αστέρα – τρίγωνο που αποτελείται από 3 ρελέ ισχύος .

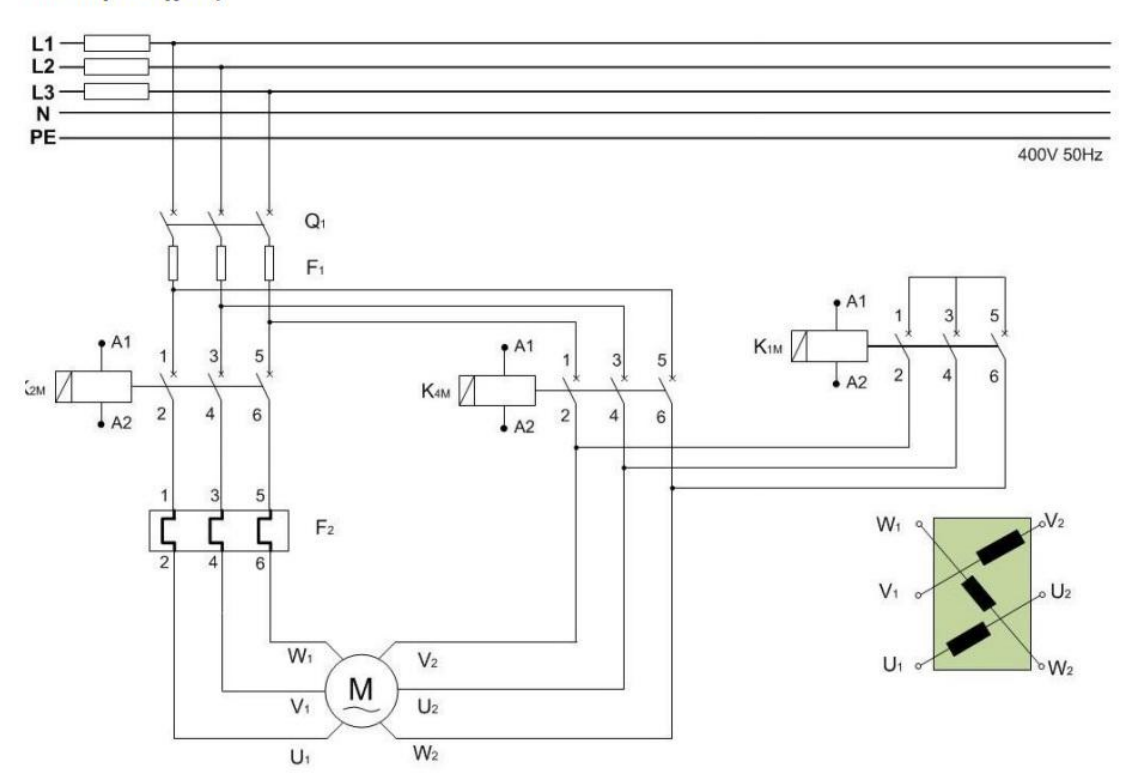

Κύκλωμα ισχύος:

**Εικόνα Σχέδιο ισχύος αυτοματισμού αστέρα - τρίγωνο**

Κύκλωμα αυτοματισμού:

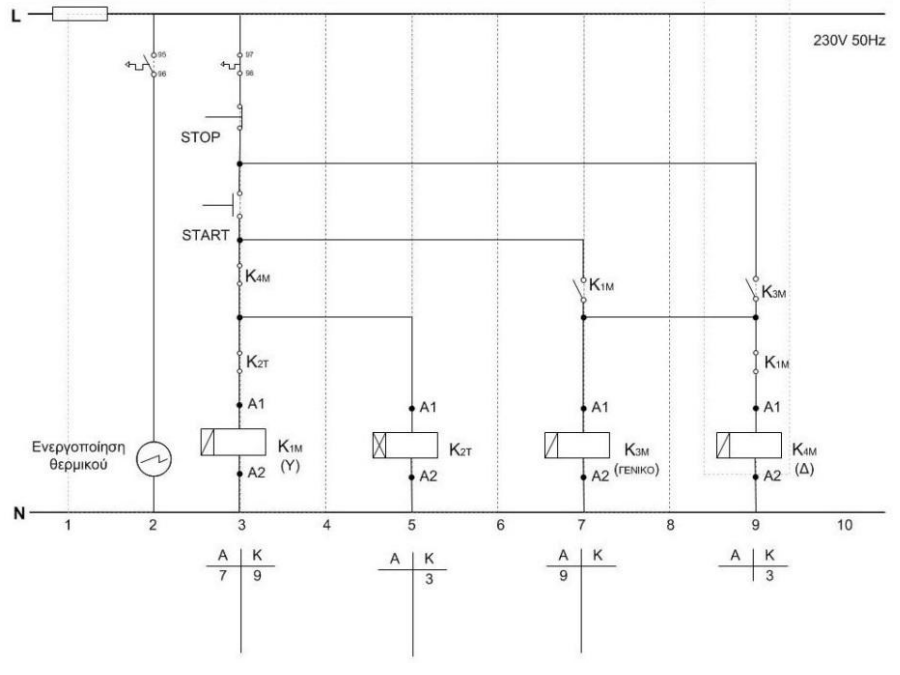

**Εικόνα Σχέδιο βοηθητικού του αυτοματισμού αστέρα - τρίγωνο**

# **ΤΕΧΝΙΚΑ ΧΑΡΑΚΤΗΡΙΣΤΙΚΑ ΤΩΝ ΡΕΛΕ ΙΣΧΥΟΣ ΓΙΑ ΤΗΝ ΑΛΛΑΓΗ ΠΕΡΙΣΤΡΟΦΗΣ (ΑΒΒ A16-30-10)**

**Ονομαστική ισχύς λειτουργίας AC-3 :**

- $(220 / 230 / 240V)$  4 kW
- $(380 / 400V)$  7,5 Kw
- **Ονομαστικό ρεύμα λειτουργίας AC-1 :**
	- (690V) 40 °  $C$  30 A
	- (690V) 70 °  $C$  23 A
- **Κύριες Επαφές NO:** 3
- **Βοηθητικές Επαφές NO:** 1

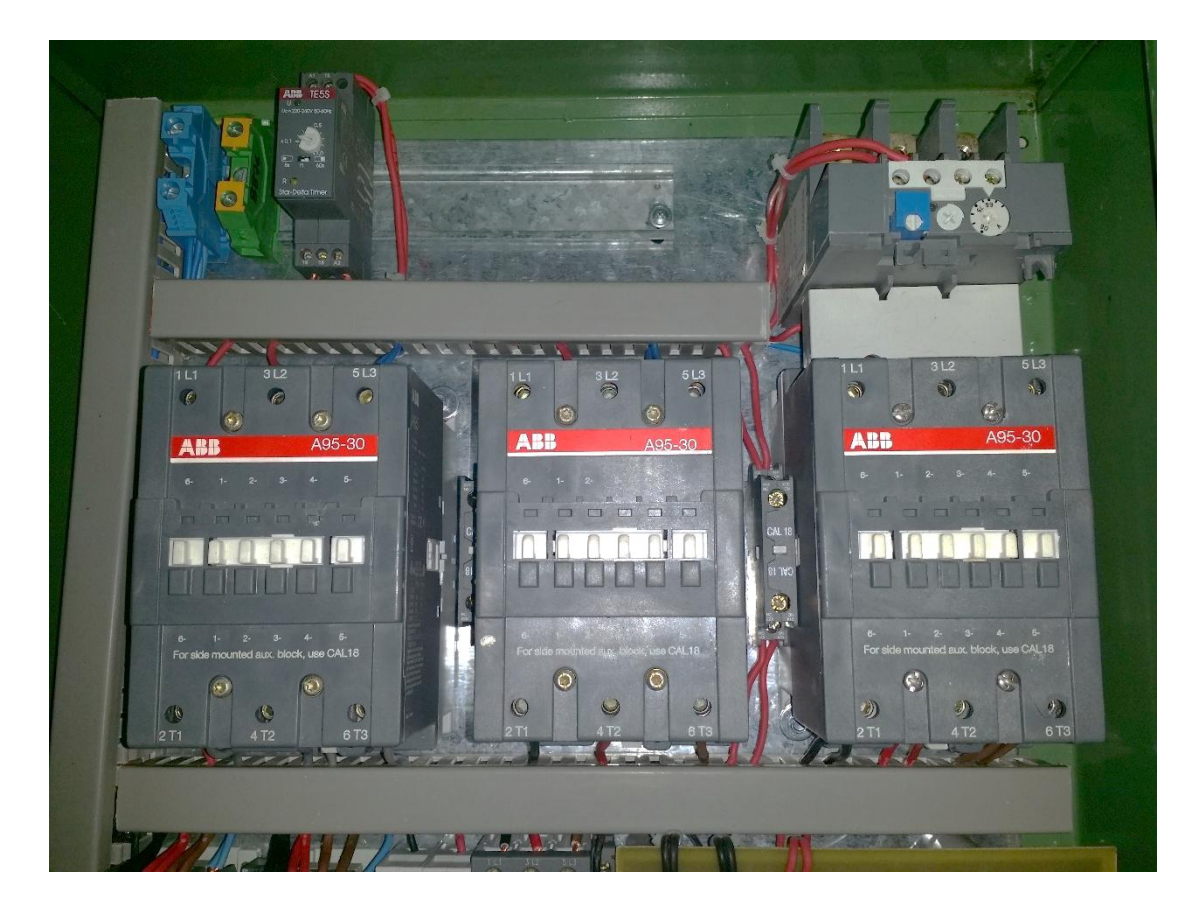

**Εικόνα Ρελέ αυτοματισμού αστέρα - τρίγωνο**

- **8. Manual – οδηγίες χρήσης**
- 1. Παίρνουμε το μικρουπολιστηRaspberry βάζουμε τη κάρτα μνήμης SD που έχει ήδη μέσα το λογισμικό linux και έχουμε στήσει και το webserver μας με το webinterface για τον απομακρυσμένο έλεγχο τον φορτίων μας όπως βλέπουμε στην εικόνα 9.

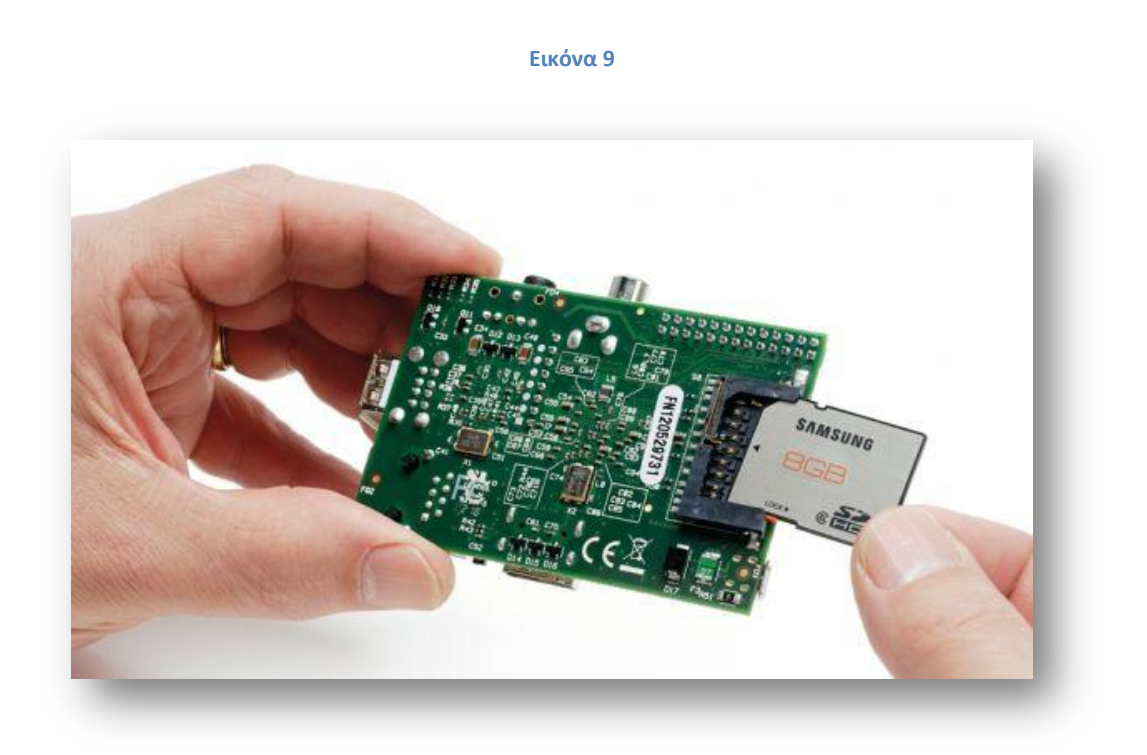

2. Στη συνέχεια συνδέουμε τη πλακέτα μετa 8 Relay με το Raspberry μέσω μιας καλωδιοταινίας 26 pin.

3. Μετά συνδέουμε στα ρελέ τα φορτία μας (ξέροντας ότι τα ρελέ έχουν μια μεταγωγική επαφή στα 230 volt/ 8Aτο κάθε ένα)όπως βλέπουμε στην εικόνα 10.

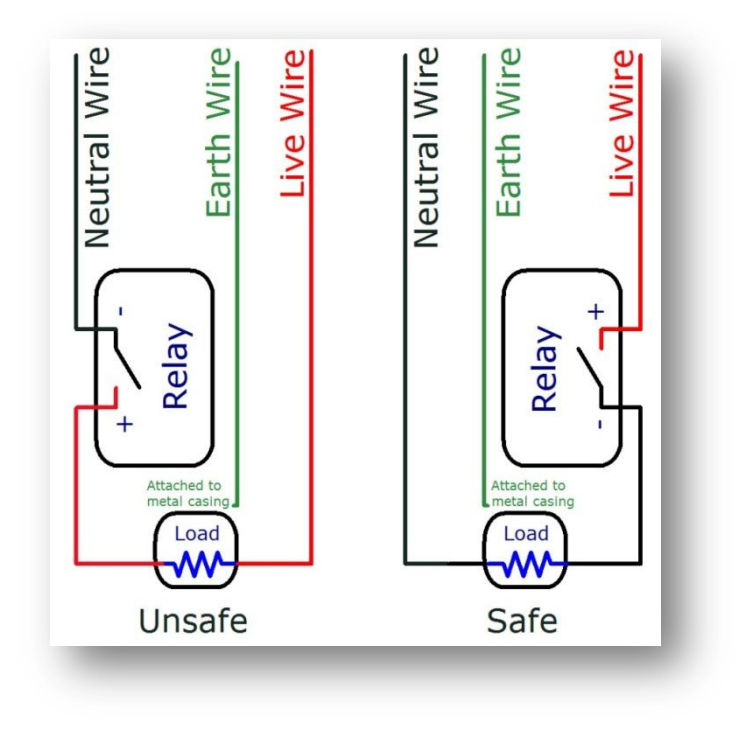

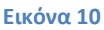

4. Αφού τελειώσουμε τη σύνδεση με τα φορτία μας συνδέουμε τα περιφερικά μας στο Raspberry (οθόνη σε HDMI ή RCA έξοδο, πληκτρολόγιο σε USB είσοδο, ποντίκι σε USB είσοδο) αυτό το βήμαχρειάζεταιμόνο τη πρώτηφορά για να δούμε την IP του Raspberryόπως βλέπουμε στην εικόνα 11.

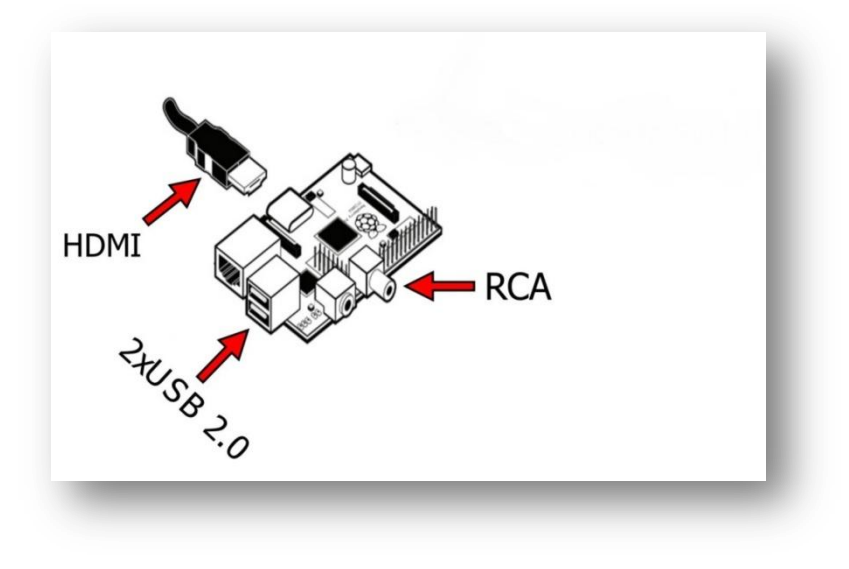

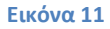

5. Συνδέουμε το Raspberry με το ModemRouter με το καλώδιο Ethernetόπως βλέπουμε στην εικόνα 12.

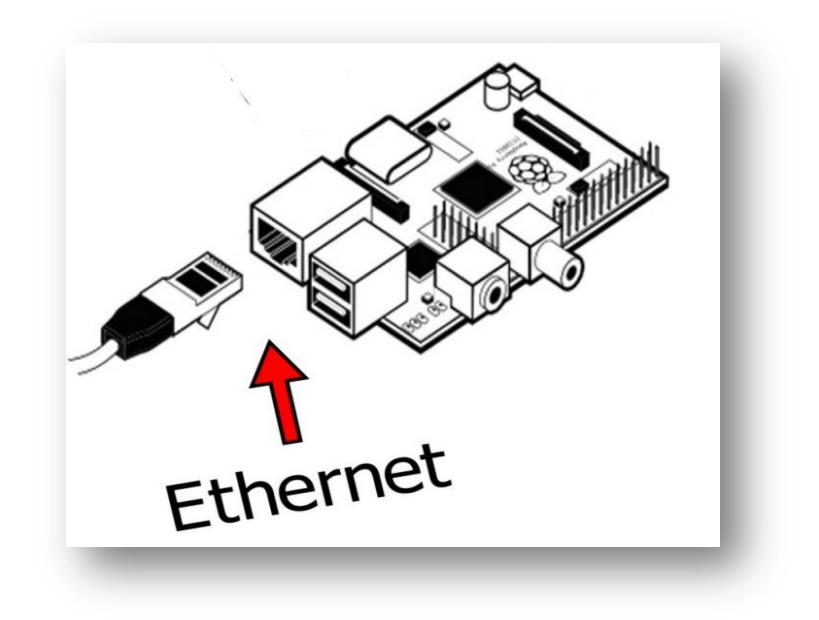

**Εικόνα 12**

6. Στη συνέχεια συνδέουμε τροφοδοσία στο Raspberry (5volt /1A) όπως βλέπουμε στην εικόνα 13.

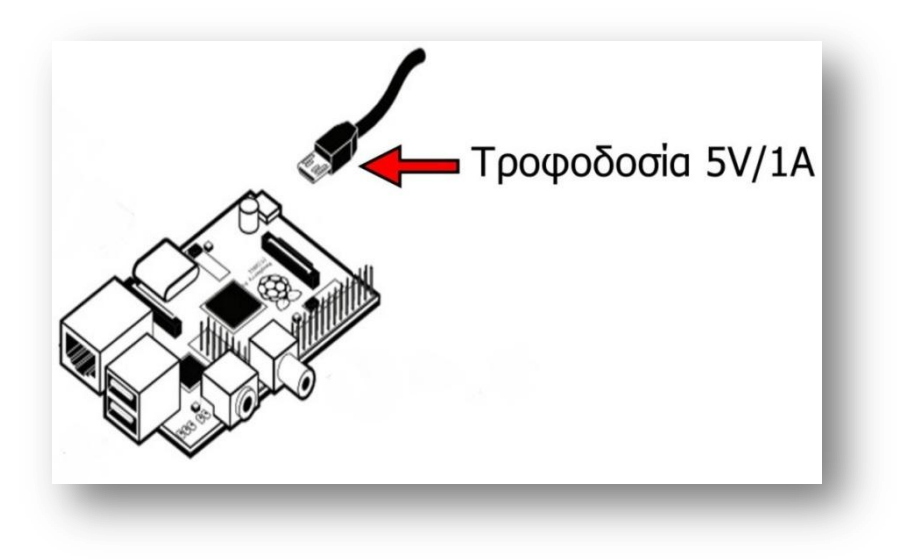

#### **Εικόνα 13**

7. Μόλις συνδέσουμε τη τροφοδοσία βλέπουμε στο μόνιτορ μας να κάνει Boot στο λειτουργικόRaspbian όπως βλέπουμε στην εικόνα 14.

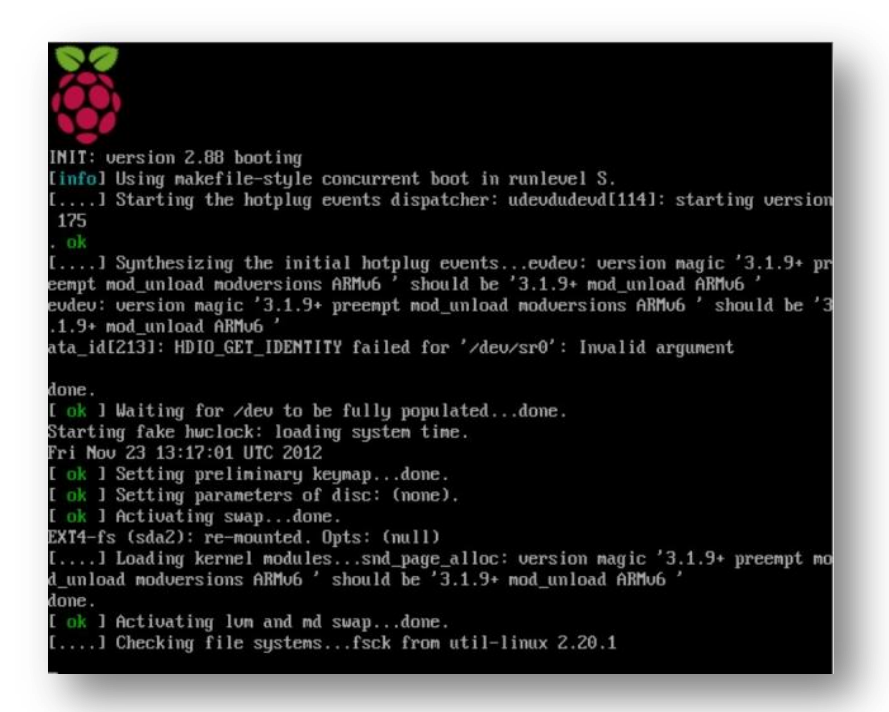

**Εικόνα 14**

8. Όταν τελειώσει με το bootεμφανίζεται η λεγόμενη επιφάνεια εργασίας του λειτουργικού μας όπως βλέπουμε στην εικόνα 15.

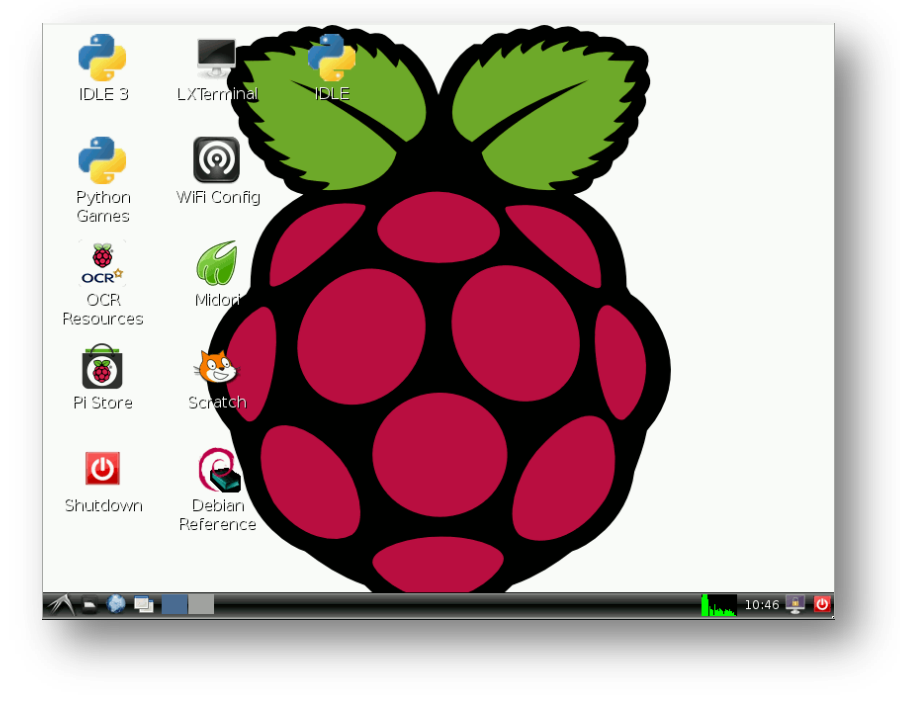

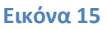

9. Στη συνέχεια πατάμε διπλό κλικ στο εικονίδιο LXTerminalόπως βλέπουμε στην εικόνα 16.

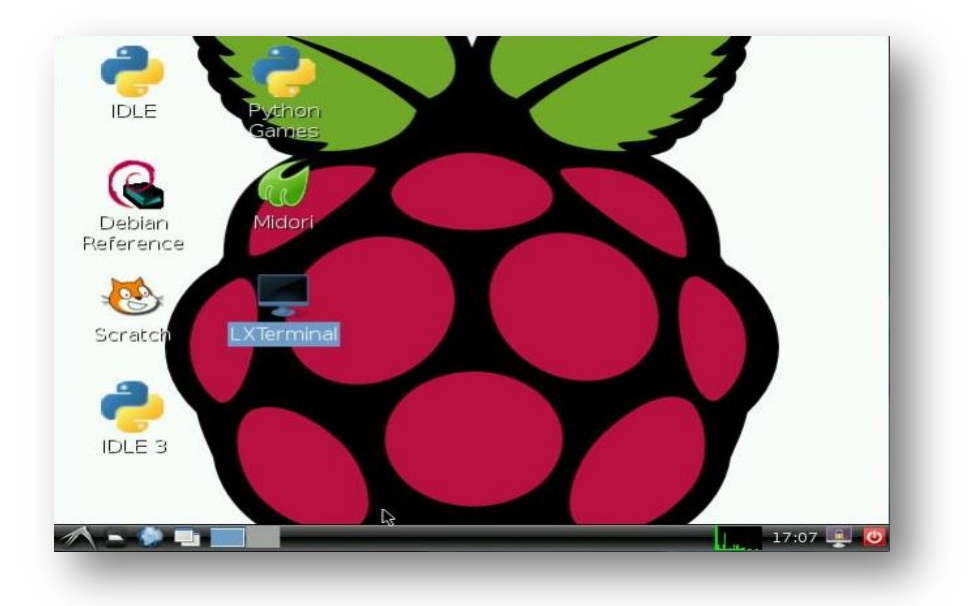

#### **Εικόνα 16**

10. Όταν ανοίξει το παράθυρο πληκτρολογούμε την εντολή"sudoifconfig" καιπατάμεenter τότε θα μάθουμε την IP όπως βλέπουμε στην εικόνα 17, τη όποια θα χρησιμοποιούμε για να μπαίνουμε στο webserverμας.

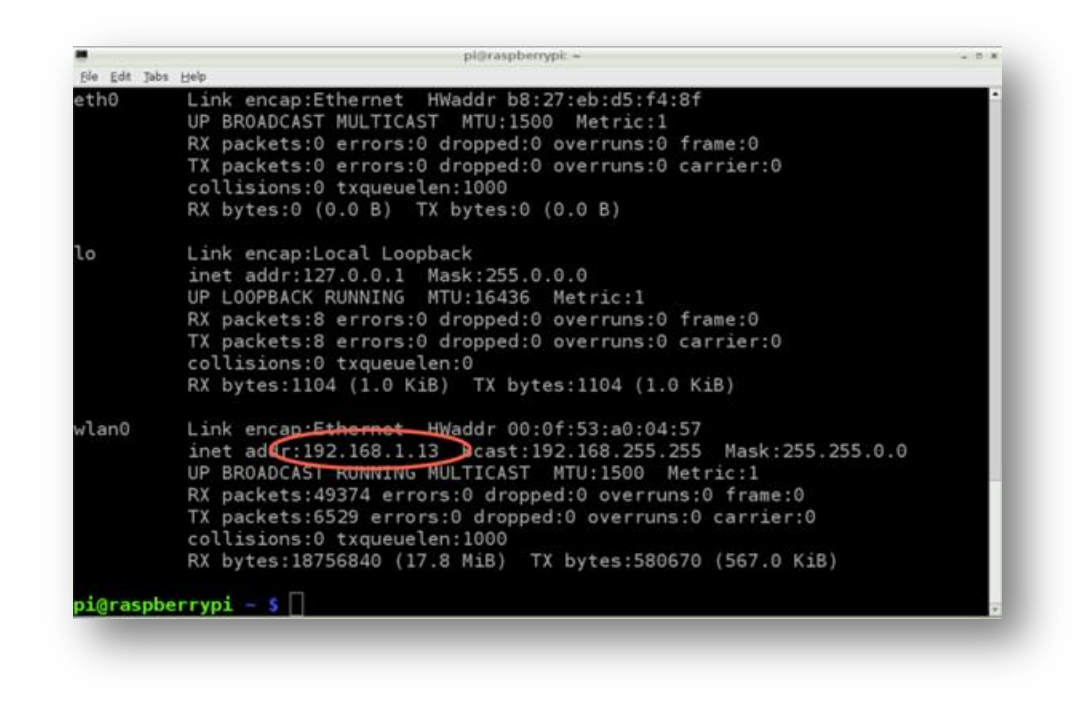

#### **Εικόνα 17**

- 11.Στη συνέχεια αφού ξέρουμε την IP γραφούμε "sudoshutdown –h now" και πατάμε enter και τότε θα αρχίσει να κάνει τερματισμό τουRaspberry.
- 12. Αφού κλείσει τελείως το Raspberry τότε αποσυνδέουμε όλα τα περιφερικά και αφήνουμε μόνο το Ethernetόπως βλέπουμε στην εικόνα 18.

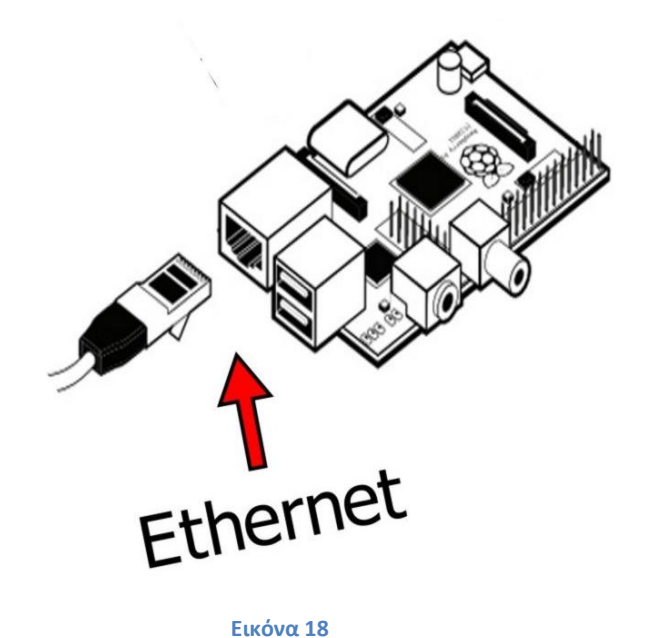

13. Στη συνέχεια ξανά συνδέουμε το καλώδιο της τροφοδοσίας όπως βλέπουμε στην εικόνα 19.

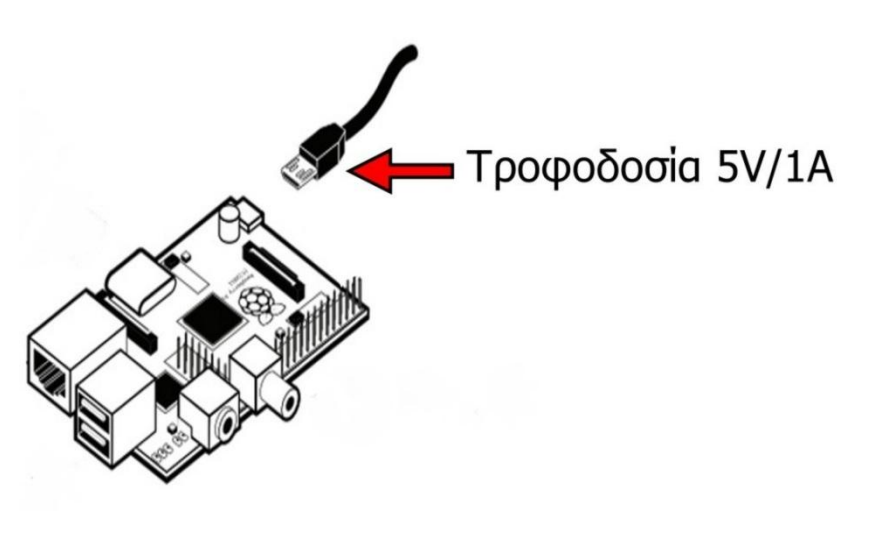

**Εικόνα 19**

14. Πλέoν είμαστε έτοιμοι για να χειριστούμε τα φορτία μας μέσο του web, ανοίγουμε έναν webbrowser (internetexplorer, mozila, chrome…) σε ένα ηλεκτρονικό υπολογιστή ή ένα κινητό που υποστηρίζει κάποιο webbrowser και μπορεί να συνδεθεί στο οικιακό δίκτυο που είναι συνδεμένο το Raspberry μας στη περίπτωση που το έχουμε σύνδεση να δουλεύει μόνο στο οικιακό μας δίκτυο.

Στη περίπτωση που το έχουμεσυνδέσει να δουλεύει από παντούδλδ του έχουμεκάνειπροώθηση πόρτας και έχουμε πάρει και από το πάροχο μας staticipτότε δεν μας νοιάζει αν είμαστε συνδεμένοι στο ίδιο δίκτυο με το Raspberry μας το μόνο που θέλουμε είναι πρόσβαση στο Internet. Στη συνέχεια αφού ανοίξει ο browserγράφουμε την ip στοπάνω μέρος και πατάμε enter.Θα μας εμφανίσει τη παρακάτω σελίδα (εικόνα 20).

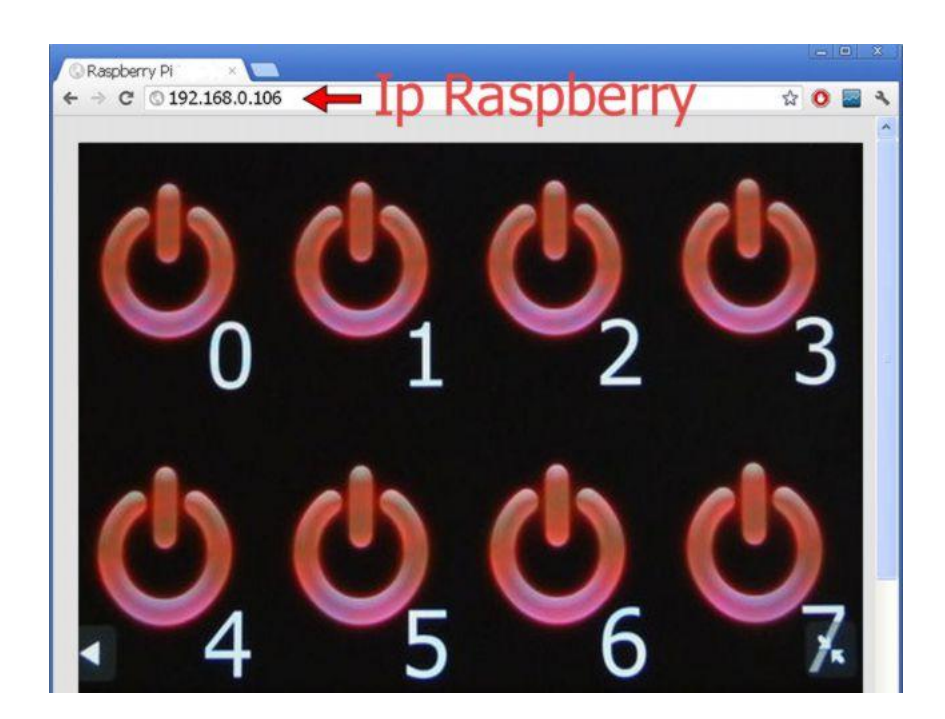

**Εικόνα 20**

Εδώ τώρα βλέπουμε 8 κουμπιά τα οποία κάθε ένα τους είναι συνδεμένο και με ένα ρελέ και μπορούμε να ανοίξουμε και να κλείσουμε το κάθε ένα ξεχωριστά.

## **ΠΑΡΑΡΤΗΜΑ 1**

# **ΕΝΤΟΛΕΣ LINUX**

# **ΒΗΜΑ 1 το ηλεκτρονικό μέρος**

 Το ηλεκτρονικό μέρος δεν είναι τίποτα ειδικό, είναι μόνο 8 LEDs με την αντίσταση προστασίας τους. Το μόνο δύσκολο μέρος είναι να συνδεθούν τα LED με το pin του raspberrypi.

Πράγματι, θα χρησιμοποιήσουμε μια νέα βιβλιοθήκη αποκαλούμενη wiringpi του GordonHenderson (μπορείτε να επισκεφτείτε τον ιστόχωρο του στο (http://wiringpi.com/) και οι αριθμοί των ακροδεκτών (pin) που χρησιμοποιούνται σε αυτήν την βιβλιοθήκη δεν είναι οι ίδιοι με αυτούς στο raspberrypi.

Δείτε αυτήν την σελίδα για τις αντιστοιχίες: το http://wiringpi.com/pins/ (να είστε ακριβώς προσεκτικός για την αναθεώρηση raspberrypi, το pinout δεν είναι ακριβώς το ίδιο). Θα χρησιμοποιήσουμε τους ακροδέκτες 0 έως 7.

# **ΒΗΜΑ 2 εγκατάσταση και χρήση της βιβλιοθήκης wiringpi**

Όπως λέχθηκε προηγουμένως, η wiringpi είναι μια βιβλιοθήκη. Απλοποιεί πολύ τη χρήση του raspberrypiGPIOs (μια εντολή αντί μίας μακροχρόνιας διαδικασίας). Επίσης μπορεί να χρησιμοποιηθεί σε οποιοιδήποτε κώδικαC. Εντούτοις, δεν θα χρησιμοποιήσουμε ενα πρόγραμμα σε C αλλά την εφαρμογή GPIO.

Είναι ένα λογισμικό που φτιάχτηκε από τον Gordon. Επιτρέπει τονέλεγχοτωνGPIOsαπό ένα χειρόγραφο bash ή άμεσα,από μια

*Ανάπτυξη συστήματος απομακρυσμένου ελέγχου μέσω webinterface, με την μικροϋπολογιστική πλατφόρμα RaspberryPi*

γραμμή εντολής. Η χρήση αυτής της εφαρμογής είναι εντούτοις πολύ πιό αργή από ένα πρόγραμμα σε C.

Για τον αρχικό έλεγχο θα δώσουμε κάποιες εντολές που θα πρέπει να ανάψουν ή να σβήσουν κάποιο led.Αυτό γίνεται με τις εντολές:

**gpiomode 0 out :όπου θέτουμε τον ακροδέκτη 0 ως έξοδο gpiowrite 0 1 : όπου θέτουμε τη τιμή 1 (δηλ. ανάβουμε) στο led 0** *gpiowrite 0 0 : όπου θέτουμε τη τιμή 0 (δηλ. σβήνουμε) στο led 0*

Έχουμε επίσης τη δυνατότητα του έλεγχού της κατάστασης των ακροδεκτών του raspberrypi με την εντολή*gpioread 0* η οποία μας επιστρέφει τη τιμή του ακροδέκτη 0.

Παρακάτω αναφέρονται μερικά παραδείγματα μαζικού έλεγχου των ακροδεκτών.

**#Θέτουμετα pin 0-7 ωςέξοδο for i in 0 1 2 3 4 5 6 7; do gpio mode \$i out; done;**

**#Έναυση LED 0 εως 7 for i in 0 1 2 3 4 5 6 7; do gpio write \$i 1; done;**

**#Καθυστέρηση 2δευτερολέπτων sleep 2;**

**#Σβήσιμοτων LED for i in 0 1 2 3 4 5 6 7; do gpio write \$i 0; done;**

# **ΒΗΜΑ 3 εγκατάσταση του server και μεταφορά της ιστοσελίδας σε αυτό**

Ο απομακρυσμένος έλεγχος των led μέσω εντολών δεν είναι πολύ φιλικός προς τον χρήστη και απαιτεί χρονοβόρες και μεγάλες εντολές,πράγμα που κάνει επιτακτική τη χρήση κάποιας σχηματικής διεπαφής,ο προγραμματισμός της οποίας για κάθε λειτουργικό σύστημα (IOS,ANDROID,WINDOWS,MAC,LINUX…) απαιτεί πολλές και σε βάθος γνώσεις με μικρό αντίκρισμα και μεγάλη επιβάρυνση του raspberrypi.

Γι'αυτό θα χρησιμοποιήσουμε μια διαδικτυακή σελίδα ως τη προτιμότερη λύση σε θέματα συμβατότητας συσκευών αφού απαιτούνται γνώσεις σε τέσσερις γλώσσες προγραμματισμού(HTMLγια το σκελετό της σελίδας,CSSγια το στυλ της σελίδας,PHPγια την αλληλεπίδραση με το server και JAVA για την αλληλεπίδραση με το χρήστη)

Η εγκατάσταση του server στο raspberrypiγίνεται με τις εντολές:

*'sudo apt-get update'* update raspberry pi

*'sudo apt-get install apache2 php5 libapache2-mod-php5'*

ΕγκατάστασητουApacheHTTPserverκαιPHP5 extensionο έλεγχος των οποίων γίνεται με την εισαγωγή της διεύθυνσης IP του board στο browser όπου επιστρέφει το κείμενο

"**Itworks!**"

στη συνέχεια χρησιμοποιούμε 2 εντολές για τη δημιουργία δικαιωμάτων χρήστη και μεταφοράς αρχείων από το raspberrypiστην ιστοσελίδα.

*'sudochown -R pi /var/www'*

*'sudochown -R www-data /var/www'* 

# **ΒΗΜΑ 4 έλεγχος των led με PHP**

Η διαδικασία μπορεί να εκτελεστεί με δύο τύπους εντολών, τις exec(execute) και system.Οι τύπου system έχουν 2 παραμέτρους,την εντολή και την επιστροφή της τιμής της παραμέτρου που άλλαξε η εντολή και χρησιμοποιούνται συνήθως για εντολές για τις οποίες δεν περιμένουμε απάντηση (π.χ. έλεγχο κατάστασης), όπως την

```
<?php
    system ( "gpio mode 0 out" );
    system ( "gpio write 0 1" );
   2
```
Οι τύπου exec έχουν ακριβώς την ίδια λειτουργία με τη διαφορά ότι διαβάζουν και αποθηκεύουν τις εντολές που δίνουμε σε πίνακα και χρησιμοποιούνται για να διαβάσουμε τη κατάσταση των ακροδεκτών που μας ενδιαφέρουν,π.χ.

```
<?php
   exec ( "gpio read 0", $status );
   print_r ( $status );
?>
```
# **ΒΗΜΑ 5 Παραγωγή της απεικόνισης**

Η απεικόνιση αποτελείται από όμοιες εικόνες/κουμπιά (πράσινο για αναμμένο led και κόκκινο για σβηστό) όπου η καθεμία ελέγχει και από ένα led. Η σελίδα αποτελείται από 8 τέτοια κουμπιά και ο έλεγχος του πατήματός τους εκτελείται συνεχώς μέσω κώδικα με επέκταση (.php) ο οποίος περιέχει JavaScript,διαδικασία που ενημερώνει και το χρώμα των μπουτόν.

### **ΠΑΡΑΡΤΗΜΑ 2**

### **Κώδικας Java**

//JavaScript, χρησημοποιεί εικόνες σαν κουμπιά και στέλνει και δέχεται τις τιμές από και προς το RaspberryRpi

//Αυτά είναι όλα τα κουμπιά

varbutton  $0 =$  document.getElementById("button 0");

var button\_1 = document.getElementById("button\_1");

var button\_2 = document.getElementById("button\_2");

var button\_3 = document.getElementById("button\_3");

var button\_4 = document.getElementById("button\_4");

var button 5 = document.getElementById("button 5");

var button 6 = document.getElementById("button 6");

var button\_7 = document.getElementById("button\_7");

//Αυτή η ρουτίνα στέλνει και δέχεται την κατάσταση στα pin's functionchange\_pin (pin, status) {

```
var request = new XMLHttpRequest();
```

```
request.open( "GET" , "gpio.php?pin=" + pin + "&status=" + 
status );
```

```
request.send(null);
```

```
request.onreadystatechange = function () {
        if (request.readyState == 4 &&request.status == 
200) {
             return (parseInt(request.responseText));
        }
        else if (request.readyState == 4 &&request.status 
= 500 {
             alert ("server error");
             return ("fail");
        }
        else { return ("fail"); }
  }
}
```
//αυτά είναι τα γεγονότα όλων των κουμπιών, καλεί ακριβώς τη ρουτίνα change\_pin και ενημερώνει τη σελίδα σύμφωνα με την επιστροφή .

button\_0.addEventListener("click", function () {

//Ανείναισβηστο (κόκκινοκουμπί)

if ( button  $0.$ alt === "off" ) {

//χρησιμοποιείτηρουτίνα change pin

varnew\_status = change\_pin( 0, 0);

```
if (new_status !== "fail") {
```

```
button_0.alt = "on"
              button_0.src = "data/img/green/green_0.jpg"; 
              return 0;
              }
        }
  // Αν είναι αναμμένο (πράσινο κουμπί)
  if ( button_0.alt === "on" ) {
        //χρησιμοποιείτηρουτίνα change pin
        varnew_status = change_pin( 0, 1);
        if (new_status !== "fail") { 
              button_0.alt = "off"
              button_0.src = "data/img/red/red_0.jpg"; 
              return 0;
              }
        }
} );
```

```
button_1.addEventListener("click", function () { 
  // Ανείναι σβηστό (κόκκινοκουμπί)
  if ( button 1.alt === "off" ) {
        //χρησιμοποιείτηρουτίνα change pin
        varnew_status = change_pin( 1, 0);
        if (new_status !== "fail") {
```

```
button 1.alt = "on"
              button_1.src = "data/img/green/green_1.jpg"; 
              return 0;
              }
        }
   // Αν είναι αναμμένο (πράσινο κουμπί)
   if ( button 1.alt === "on" ) {
        //χρησιμοποιείτηρουτίνα change pin
        varnew_status = change_pin( 1, 1);
        if (new_status !== "fail") { 
              button 1.alt = "off"
              button_1.src = "data/img/red/red_1.jpg"; 
              return 0;
              }
        }
} );
```

```
button_2.addEventListener("click", function () { 
  // Ανείναι σβηστό (κόκκινοκουμπί)
  if ( button 2.alt === "off" ) {
        //χρησιμοποιείτηρουτίνα change pin
        varnew_status = change_pin( 2, 0);
        if (new_status !== "fail") {
```

```
button 2.alt = "on"button_2.src = "data/img/green/green_2.jpg"; 
              return 0;
              }
        }
  // Αν είναι αναμμένο (πράσινο κουμπί)
  if ( button_2.alt === "on" ) {
        //χρησιμοποιείτηρουτίνα change pin
        varnew_status = change_pin( 2, 1);
        if (new_status !== "fail") { 
              button 2.alt = "off"
              button_2.src = "data/img/red/red_2.jpg"; 
              return 0;
              }
        }
} );
```

```
button_3.addEventListener("click", function () { 
  // Ανείναι σβηστό (κόκκινοκουμπί)
  if ( button 3.alt === "off" ) {
        //χρησιμοποιείτηρουτίνα change pin
        varnew_status = change_pin( 3, 0);
        if (new_status !== "fail") {
```

```
button 3.alt = "on"button_3.src = "data/img/green/green_3.jpg"; 
              return 0;
              }
        }
  // Αν είναι αναμμένο (πράσινο κουμπί)
  if ( button_3.alt === "on" ) {
        //χρησιμοποιείτηρουτίνα change pin
        varnew_status = change_pin( 3, 1);
        if (new_status !== "fail") { 
              button_3.alt = "off"
              button_3.src = "data/img/red/red_3.jpg"; 
              return 0;
              }
        }
} );
```

```
button_4.addEventListener("click", function () { 
  // Ανείναι σβηστό (κόκκινοκουμπί)
  if ( button 4.alt === "off" ) {
        //χρησιμοποιείτηρουτίνα change pin
        varnew_status = change_pin( 4, 0);
        if (new_status !== "fail") {
```
```
button 4.alt = "on"button_4.src = "data/img/green/green_4.jpg"; 
              return 0;
              }
        }
  // Αν είναι αναμμένο (πράσινο κουμπί)
  if ( button_4.alt === "on" ) {
        //χρησιμοποιείτηρουτίνα change pin
        varnew_status = change_pin( 4, 1);
        if (new_status !== "fail") { 
              button_4.alt = "off"
              button_4.src = "data/img/red/red_4.jpg"; 
              return 0;
              }
        }
} );
```

```
button_5.addEventListener("click", function () { 
  // Ανείναι σβηστό (κόκκινοκουμπί)
  if ( button 5.alt === "off" ) {
        //χρησιμοποιείτηρουτίνα change pin
        varnew_status = change_pin( 5, 0);
        if (new_status !== "fail") {
```

```
button 5.alt = "on"
              button_5.src = "data/img/green/green_5.jpg"; 
              return 0;
              }
        }
  // Αν είναι αναμμένο (πράσινο κουμπί)
  if ( button_5.alt === "on" ) {
        //χρησιμοποιείτηρουτίνα change pin
        varnew_status = change_pin( 5, 1);
        if (new_status !== "fail") { 
              button_5.alt = "off"
              button_5.src = "data/img/red/red_5.jpg"; 
              return 0;
              }
        }
} );
```

```
button_6.addEventListener("click", function () { 
  // Ανείναι σβηστό (κόκκινοκουμπί)
  if ( button 6.alt === "off" ) {
        //χρησιμοποιείτηρουτίνα change pin
        varnew_status = change_pin( 6, 0);
        if (new_status !== "fail") {
```

```
button 6.alt = "on"
              button_6.src = "data/img/green/green_6.jpg"; 
              return 0;
              }
        }
  // Αν είναι αναμμένο (πράσινο κουμπί)
  if ( button_6.alt === "on" ) {
        //χρησιμοποιείτηρουτίνα change pin
        varnew_status = change_pin( 6, 1);
        if (new_status !== "fail") { 
              button_6.alt = "off"
              button_6.src = "data/img/red/red_6.jpg"; 
              return 0;
              }
        }
} );
```

```
button_7.addEventListener("click", function () { 
  // Ανείναισβηστό (κόκκινοκουμπί)
  if ( button 7.alt === "off" ) {
        //χρησιμοποιείτηρουτίνα change pin
        varnew_status = change_pin( 7, 0);
        if (new_status !== "fail") {
```

```
button_7.alt = "on"
           button_7.src = "data/img/green/green_7.jpg"; 
           return 0;
           }
     }
// Αν είναι αναμμένο (πράσινο κουμπί)
if ( button_7.alt === "on" ) {
     //χρησιμοποιείτηρουτίνα change pin
     varnew_status = change_pin( 7, 1);
     if (new_status !== "fail") { 
           button_7.alt = "off"
           button_7.src = "data/img/red/red_7.jpg"; 
           return 0;
           }
     }} );
```
## **ΠΑΡΑΡΤΗΜΑ 3**

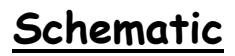

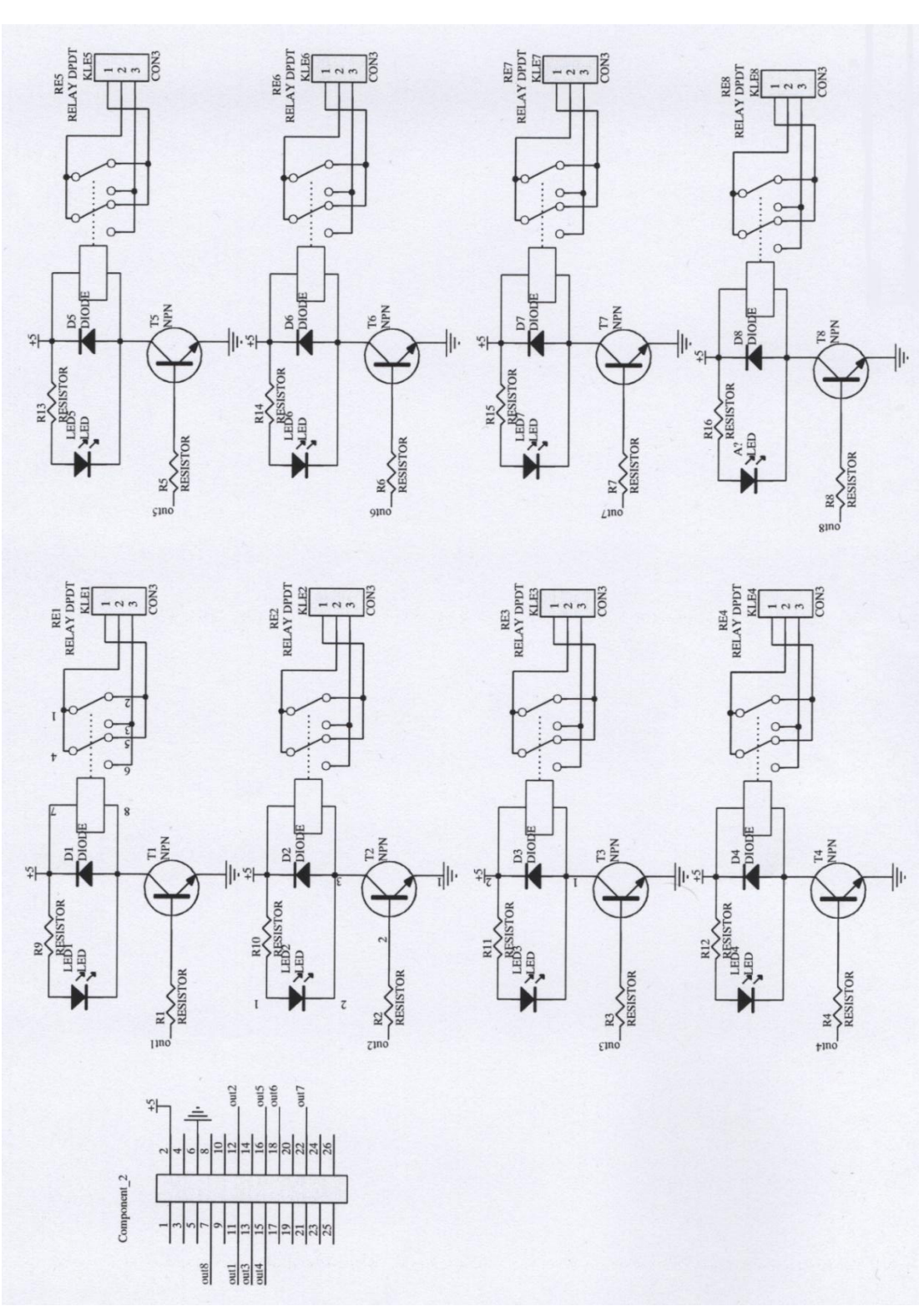

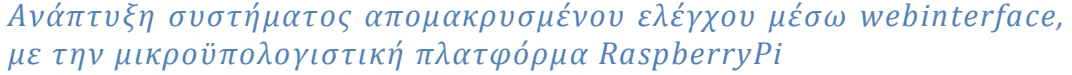

76

## **ΠΑΡΑΡΤΗΜΑ 4**

**PCB**

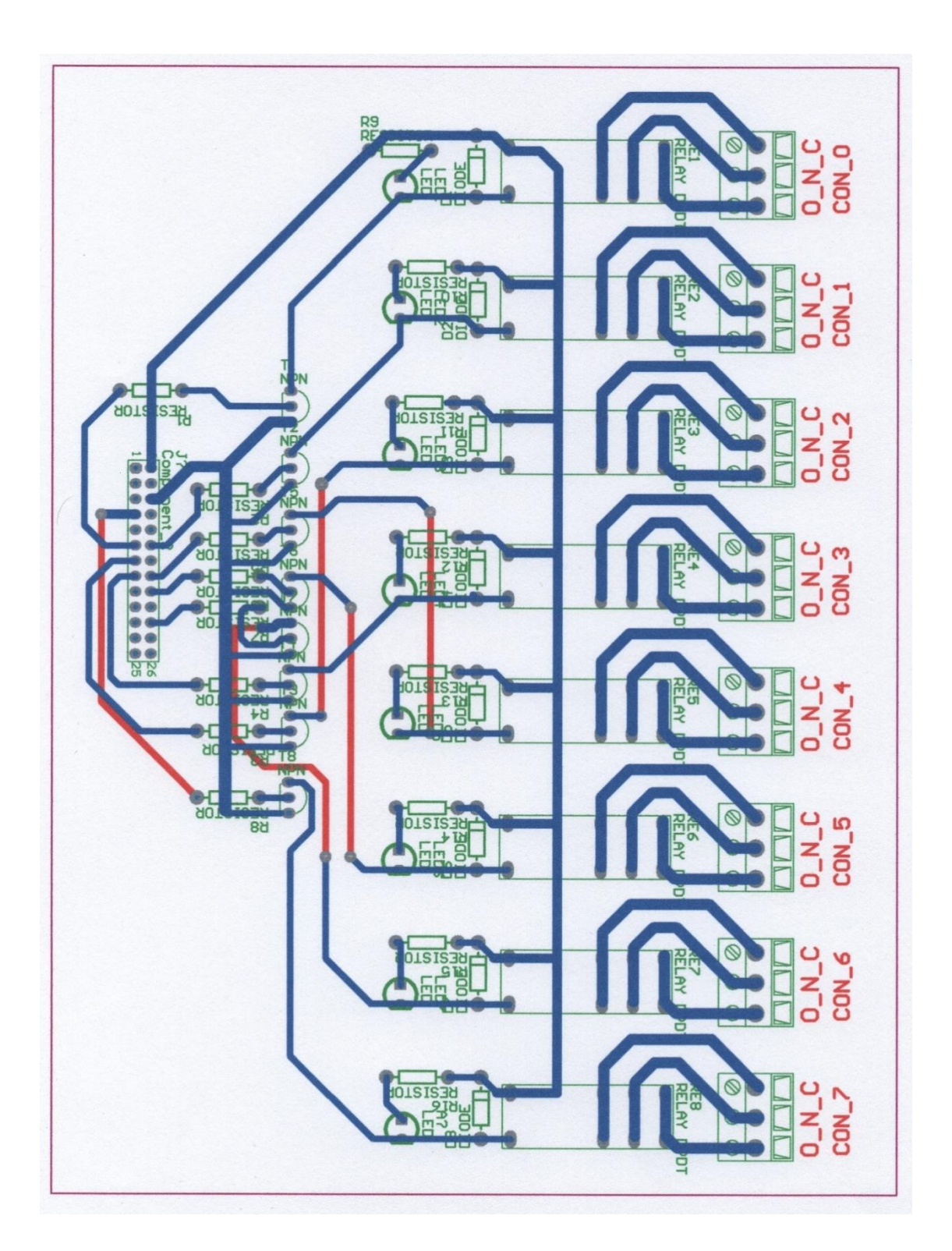

*Ανάπτυξη συστήματος απομακρυσμένου ελέγχου μέσω webinterface, με την μικροϋπολογιστική πλατφόρμα RaspberryPi*

77

**9. ΒΙΒΛΙΟΓΡΑΦΙΑ**

Σημειώσεις κυρίου Κυριάκου Σιδεράκη στο μάθημα ελεκτροτεχνικές εφαρμογές.

[http://imm.demokritos.gr/platon/AEOAAUAC\\_OOI](http://imm.demokritos.gr/platon/AEOAAUAC_OOIOO_AOOIIAOEOIIOO/aeoaauac_ooioo_aooiiaoeoiioo.html) OO AOOIIAOEOIIOO/aeoaauac\_ooioo\_aooiiaoeoii [oo.html](http://imm.demokritos.gr/platon/AEOAAUAC_OOIOO_AOOIIAOEOIIOO/aeoaauac_ooioo_aooiiaoeoiioo.html)

[http://el.wikipedia.org/wiki/%CE%89%CF%81%CF%8](http://el.wikipedia.org/wiki/%CE%89%CF%81%CF%89%CE%BD) [9%CE%BD](http://el.wikipedia.org/wiki/%CE%89%CF%81%CF%89%CE%BD)

[http://www.ancient](http://www.ancient-technology.com/ancient_technology_gr/4.14.asp)[technology.com/ancient\\_technology\\_gr/4.14.asp](http://www.ancient-technology.com/ancient_technology_gr/4.14.asp)

[http://el.wikipedia.org/wiki/%CE%9C%CE%B7%CF%](http://el.wikipedia.org/wiki/%CE%9C%CE%B7%CF%87%CE%B1%CE%BD%CE%B9%CF%83%CE%BC%CF%8C%CF%82_%CF%84%CF%89%CE%BD_%CE%91%CE%BD%CF%84%CE%B9%CE%BA%CF%85%CE%B8%CE%AE%CF%81%CF%89%CE%BD) [87%CE%B1%CE%BD%CE%B9%CF%83%CE%BC%CF%](http://el.wikipedia.org/wiki/%CE%9C%CE%B7%CF%87%CE%B1%CE%BD%CE%B9%CF%83%CE%BC%CF%8C%CF%82_%CF%84%CF%89%CE%BD_%CE%91%CE%BD%CF%84%CE%B9%CE%BA%CF%85%CE%B8%CE%AE%CF%81%CF%89%CE%BD) [8C%CF%82\\_%CF%84%CF%89%CE%BD\\_%CE%91%C](http://el.wikipedia.org/wiki/%CE%9C%CE%B7%CF%87%CE%B1%CE%BD%CE%B9%CF%83%CE%BC%CF%8C%CF%82_%CF%84%CF%89%CE%BD_%CE%91%CE%BD%CF%84%CE%B9%CE%BA%CF%85%CE%B8%CE%AE%CF%81%CF%89%CE%BD) [E%BD%CF%84%CE%B9%CE%BA%CF%85%CE%B8%C](http://el.wikipedia.org/wiki/%CE%9C%CE%B7%CF%87%CE%B1%CE%BD%CE%B9%CF%83%CE%BC%CF%8C%CF%82_%CF%84%CF%89%CE%BD_%CE%91%CE%BD%CF%84%CE%B9%CE%BA%CF%85%CE%B8%CE%AE%CF%81%CF%89%CE%BD) [E%AE%CF%81%CF%89%CE%BD](http://el.wikipedia.org/wiki/%CE%9C%CE%B7%CF%87%CE%B1%CE%BD%CE%B9%CF%83%CE%BC%CF%8C%CF%82_%CF%84%CF%89%CE%BD_%CE%91%CE%BD%CF%84%CE%B9%CE%BA%CF%85%CE%B8%CE%AE%CF%81%CF%89%CE%BD)

<http://el.wikipedia.org/wiki/ENIAC>

[http://en.wikipedia.org/wiki/Programmable\\_logic\\_co](http://en.wikipedia.org/wiki/Programmable_logic_controller) [ntroller](http://en.wikipedia.org/wiki/Programmable_logic_controller)

[http://el.wikipedia.org/wiki/%CE%91%CF%85%CF%8](http://el.wikipedia.org/wiki/%CE%91%CF%85%CF%84%CE%BF%CE%BC%CE%B1%CF%84%CE%B9%CF%83%CE%BC%CF%8C%CF%82) [4%CE%BF%CE%BC%CE%B1%CF%84%CE%B9%CF%8](http://el.wikipedia.org/wiki/%CE%91%CF%85%CF%84%CE%BF%CE%BC%CE%B1%CF%84%CE%B9%CF%83%CE%BC%CF%8C%CF%82) [3%CE%BC%CF%8C%CF%82](http://el.wikipedia.org/wiki/%CE%91%CF%85%CF%84%CE%BF%CE%BC%CE%B1%CF%84%CE%B9%CF%83%CE%BC%CF%8C%CF%82)

[http://el.wikipedia.org/wiki/%CE%9C%CE%B9%CE%](http://el.wikipedia.org/wiki/%CE%9C%CE%B9%CE%BA%CF%81%CE%BF%CE%B5%CE%BB%CE%B5%CE%B3%CE%BA%CF%84%CE%AE%CF%82) [BA%CF%81%CE%BF%CE%B5%CE%BB%CE%B5%CE%](http://el.wikipedia.org/wiki/%CE%9C%CE%B9%CE%BA%CF%81%CE%BF%CE%B5%CE%BB%CE%B5%CE%B3%CE%BA%CF%84%CE%AE%CF%82) [B3%CE%BA%CF%84%CE%AE%CF%82](http://el.wikipedia.org/wiki/%CE%9C%CE%B9%CE%BA%CF%81%CE%BF%CE%B5%CE%BB%CE%B5%CE%B3%CE%BA%CF%84%CE%AE%CF%82)

[http://el.wikipedia.org/wiki/%CE%9C%CE%B9%CE%](http://el.wikipedia.org/wiki/%CE%9C%CE%B9%CE%BA%CF%81%CE%BF%CE%B5%CF%80%CE%B5%CE%BE%CE%B5%CF%81%CE%B3%CE%B1%CF%83%CF%84%CE%AE%CF%82) [BA%CF%81%CE%BF%CE%B5%CF%80%CE%B5%CE%](http://el.wikipedia.org/wiki/%CE%9C%CE%B9%CE%BA%CF%81%CE%BF%CE%B5%CF%80%CE%B5%CE%BE%CE%B5%CF%81%CE%B3%CE%B1%CF%83%CF%84%CE%AE%CF%82) [BE%CE%B5%CF%81%CE%B3%CE%B1%CF%83%CF%](http://el.wikipedia.org/wiki/%CE%9C%CE%B9%CE%BA%CF%81%CE%BF%CE%B5%CF%80%CE%B5%CE%BE%CE%B5%CF%81%CE%B3%CE%B1%CF%83%CF%84%CE%AE%CF%82) [84%CE%AE%CF%82](http://el.wikipedia.org/wiki/%CE%9C%CE%B9%CE%BA%CF%81%CE%BF%CE%B5%CF%80%CE%B5%CE%BE%CE%B5%CF%81%CE%B3%CE%B1%CF%83%CF%84%CE%AE%CF%82)

[http://en.wikipedia.org/wiki/Raspberry\\_Pi](http://en.wikipedia.org/wiki/Raspberry_Pi)

<http://el.wikipedia.org/wiki/Java>

[http://en.wikipedia.org/wiki/Web\\_server](http://en.wikipedia.org/wiki/Web_server)

[http://en.wikipedia.org/wiki/Hypertext\\_Transfer\\_P](http://en.wikipedia.org/wiki/Hypertext_Transfer_Protocol) [rotocol](http://en.wikipedia.org/wiki/Hypertext_Transfer_Protocol)

<http://el.wikipedia.org/wiki/Linux>